МИНИСТЕРСТВО НАУКИ И ВЫСШЕГО ОБРАЗОВАНИЯ РОССИЙСКОЙ ФЕДЕРАЦИИ Северский технологический институт – филиал федерального государствнного автономного образовательного учреждения высшего образования **«Национальный исследовательский ядерный университет «МИФИ» (СТИ НИЯУ МИФИ)**

Л.Н. Лохтина, Г.А. Симогаев

# **ОФОРМЛЕНИЕ ВЫПУСКНОЙ КВАЛИФИКАЦИОННОЙ РАБОТЫ В СООТВЕТСТВИИ С ТРЕБОВАНИЯМИ НАЦИОНАЛЬНЫХ СТАНДАРТОВ РФ**

Практическое руководство Для студентов, обучающихся по направлениям подготовки бакалавров: - 13.03.02 «Электроэнергетика и электротехника»;

- 15.03.04 «Автоматизация технологических процессов и производств»

# Содержание

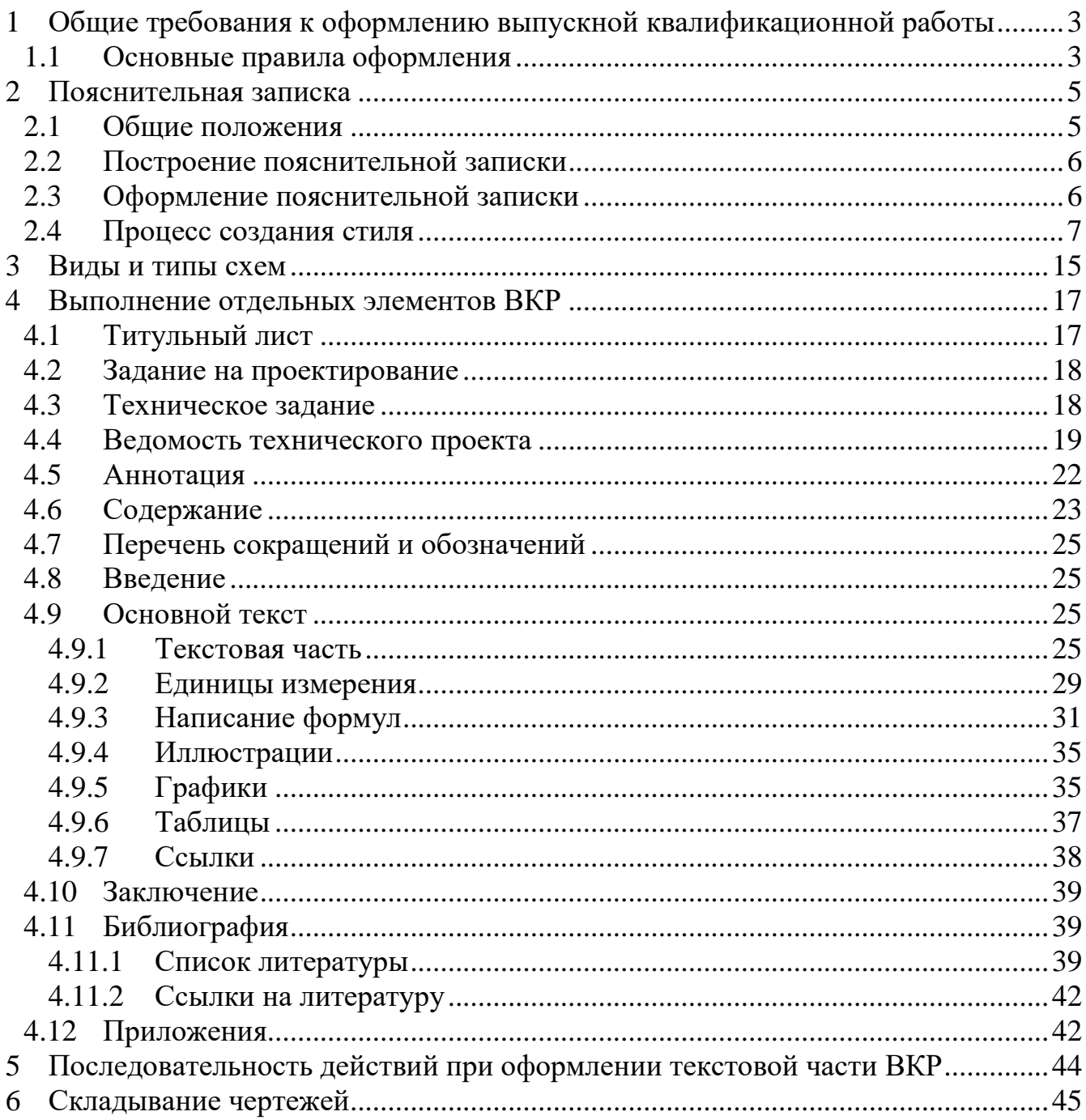

<span id="page-2-0"></span>**1 Общие требования к оформлению выпускной квалификационной работы**

### <span id="page-2-1"></span>**1.1 Основные правила оформления**

ВКР выполняется в виде дипломного проекта или дипломной работы в соответствии с требованиями Единой системы конструкторской документации и Системы проектной документации для строительства.

В общем случае ВКР включает графические (чертежи, схемы, диаграммы, графики) и текстовые (программы расчета и проектирования, спецификации, расчеты, пояснительную записку) документы.

Текст пояснительной записки ВКР следует выполнять компьютерным (машинописным) способом на листах белой бумаги формата А4 (297x210 мм). Объем выпускной работы **от 80 до 120 страниц**.

Листы основной части пояснительной записки ВКР могут выполняться без рамки, однако рамка обязательна на **титульном листе**, на **листах ведомости технического проекта**, на **листах содержания**. Каждый такой лист пояснительной записки ВКР должен быть снабжен рамкой на расстоянии 20 мм слева и по 5 мм с трех остальных сторон. На первых листах разделов «Содержание», «Ведомость технического проекта» помещается основная надпись по ГОСТ Р 21.1101—2013 форма 5, на последующих листах содержания и ведомости – надпись по форме 6. На титульном листе основную надпись помещать не надо.

Расстояние от рамки формы до границ текста следует оставлять: в начале строк и в конце строк – не менее 3 мм. Расстояния от верхней и нижней строк текста до рамки формы должны быть не менее 10 мм. Поэтому рекомендуется установить следующие поля для текста всего документа:

- 1) **слева - 25 мм;**
- 2) **справа - 8 мм;**
- 3) **сверху - 15 мм;**
- 4) **снизу - 15 мм.**

При выполнении пояснительной записки компьютерным способом необходимо, чтобы представляемый материал после печати (текст, рисунки и таблицы) был четким, не допускается при оформлении пояснительной записки и графической части использовать дополнительно другие цвета, кроме основного **черного** цвета. Плотность текста должна быть одинаковой в пределах всей пояснительной записки.

При подготовке текста пояснительной записки на ЭВМ в среде Windows рекомендуется использовать легко читаемые пропорциональные TrueТуре шрифты гарнитуры Times. Декоративные и оформительские шрифты применять не рекомендуется. Выделение в тексте следует выполнять полужирным шрифтом или курсивом, но не подчеркиванием или разряженным текстом.

Графические документы надо выполнять на листах форматов А1, А2 или А3. В суммарном исчислении объем графической части ВКР должен составлять от 2 до 4 листов формата А1.

Графическая часть содержит принципиальные (электрические, пневматические) схемы, технологические схемы, схемы автоматизации, схемы (таблицы) соединений и подключения внешних проводок, чертежи разрабатываемого оборудования, чертежи расположения оборудования и внешних проводок, чертежи установок средств автоматизации, строительные чертежи, демонстрационные листы организационно-экономической и научноисследовательской частей, технологическую документацию, расчетно-графический материал.

Оформление графической части должно соответствовать требованиям ГОСТ 2.109—73, ГОСТ 2.301—68, ГОСТ 2.302—68, ГОСТ 2.303—68, ГОСТ 2.304—81, ГОСТ Р 21.1101—2013 и других соответствующих стандартов.

Отчетный материал при дипломном проектировании (материал, представляемый на защиту) в общем случае должен включать пояснительную записку, спецификации, графические документы и презентацию. Графическими документами являются: чертеж общего вида разрабатываемого устройства, сборочные чертежи, плакаты с изображениями принципов действия аналогов (обзорные листы), плакаты с результатами экспериментов, представленными диаграммами или таблицами, схемы алгоритмов расчета, эскизы технологических операций, технологические схемы сборки и др. Защита ВКР ведется по презентации, включающей необходимую информацию из пояснительной записки и графический материал.

# <span id="page-4-0"></span>**2 Пояснительная записка**

# <span id="page-4-1"></span>**2.1 Общие положения**

При дипломном проектировании, учитывая его учебный характер, текстовая часть проекта в отличие от положений ГОСТ 2.102—2013 объединяется в один документ, называемый «Пояснительная записка». В среднем устанавливается объем пояснительной записки 100 листов формата А4.

Пояснительная записка должна содержать текстовую часть с таблицами расчетных, статистических или экспериментальных данных, графиками, схемами, фотографиями, осциллограммами, диаграммами самопишущих приборов и т. п. Важно, чтобы таблицы, формулы и все виды иллюстраций, помимо точности и достоверности, отличались наглядностью. Если график дает более наглядную картину процесса или явления, чем таблица, то в пояснительную записку предпочтительнее помещать график.

# **Изложение материала ведется от первого лица множественного числа («принимаем...», «определяем...»).**

Пояснительная записка должна характеризоваться: четкостью построения; логической последовательностью изложения материала; убедительностью аргументации; краткостью и точностью формулировок; конкретностью изложения результатов работы; доказательностью выводов и рекомендаций.

Графический материал и условные обозначения должны соответствовать действующим стандартам ЕСКД, СПДС. Терминология и определения должны быть едиными на протяжении всей записки и также соответствовать стандартам, а при их отсутствии — общепринятым в научно-технической литературе. Схемы, таблицы и чертежи, входящие в состав пояснительной записки, могут выполняться на листах любого формата согласно ГОСТ 2.301—68.

Повреждения листов текстового документа, помарки и следы не полностью удаленного текста не допускаются. Опечатки, описки и графические неточности допускается исправлять подчисткой или закрашиванием белой краской и нанесением на том же месте исправленного текста машинописным или иным способом, а также путем вклеивания исправленного текста.

Все листы записки должны быть последовательно пронумерованы в правом нижнем углу листа арабскими цифрами без точки и тире. Нумерация листов должна быть сквозной от титульного листа до последнего, включая все иллюстрации, таблицы и т. п., расположенные внутри текста или после него, а также приложения.

Следует отметить, что не на каждый лист принято наносить номер, хотя каждый лист должен быть учтен. В пояснительной записке номера листов следует ставить, начиная со второй страницы введения.

Пояснительная записка должна быть сброшюрована совместно с графическим материалом и, по возможности, переплетена. Если пояснительная записка переплетена в твѐрдые корочки, то на обложку наклеивается этикетка размером 125x100 мм, приведѐнная в шаблонах word, выполненная типографским, машинописным, рукописным, или иным способом. Верхний край этикетки располагается на расстоянии 80 мм от верхнего края обложки. На этикетке выполняется рамка с полями по 10 мм, указывается название работы, фамилия и инициалы дипломника, группа, номер специальности, год.

# <span id="page-5-0"></span>**2.2 Построение пояснительной записки**

Исходя из особенностей ВКР, рекомендуется следующий порядок размещения материала в пояснительной записке:

- титульный лист;
- задание на ВКР;
- техническое задание;
- ведомость технического проекта;
- аннотации на русском и иностранном языках;
- содержание;
- перечень сокращений и обозначений;
- введение;
- основной текст;
- заключение;
- библиография;
- приложения.

<span id="page-5-1"></span>Примечание – Лист регистрации изменений в пояснительной записке ВКР не предусмотрен.

# **2.3 Оформление пояснительной записки**

Оформление пояснительной записки рекомендуется вести с применением персонального компьютера. Формирование текстового документа (пояснительной записки ВКР) осуществляется в программе Word. Для сохранения единого стиля оформления записки необходимо сформировать шаблон документа (записки). Шаблон представляет набор стилей, обеспечивающих представление текстового документа в заданном виде.

Использование различных сочетаний размеров шрифта в одном документе не допускается.

Использование различных гарнитур шрифта в одном документе не рекомендуется.

- При оформлении документа допускается использовать перенос в словах, кроме заголовков. Текст оформляют с использованием полуторного межстрочного интервала. Допускается использование двойного межстрочного интервала.

- Расстояние от рамки формы до границ текста в начале и в конце строк — не менее 3 мм.

Расстояние от верхней или нижней строки текста до верхней или нижней рамки должно быть не менее 10 мм.

- Абзацы в тексте начинают отступом, равным пяти знакам используемой гарнитуры шрифта.

Переносы слов в заголовках не допускаются. Если заголовок состоит из двух предложений, их разделяют точкой.

- Расстояние между заголовком раздела (подраздела) и предыдущим или последующим текстом, а также между заголовками раздела и подраздела должно

- Каждый раздел текстового документа рекомендуется начинать с нового листа (страницы).

Руководствуясь требованием стандарта ГОСТ Р 2.105-2019, для оформления текстовой части пояснительной записки ВКР рекомендованы следующие шрифты:

- основной текст – Times New Roman размером 11 пт, полуторный межстрочный интервал;

- текст приложений, примечаний, сносок и примеров – Times New Roman размером 10 пт, полуторный межстрочный интервал;

- заголовок раздела − Times New Roman размером 14 пт полужирным шрифтом, полуторный межстрочный интервал;

- заголовок подраздела − Times New Roman размером 13 пт полужирным шрифтом, полуторный межстрочный интервал;

- заголовки пункта и подпункта - Times New Roman размером 11 пт полужирным шрифтом, полуторный межстрочный интервал;

- расстояние между заголовком раздела (подраздела) и предыдущим или последующим текстом, а также между заголовками раздела и подраздела 24 пт (учтен полуторный межстрочный интервал заголовка раздела 14 пт и стандартные возможности Microsoft Office);

<span id="page-6-0"></span>- расстояние между заголовком пункта, подпункта (если они имеют заголовок) и предыдущим или последующим текстом 12 пт.

### **2.4 Процесс создания стиля**

Рассмотрим процесс создания какого-либо стиля, например, «Обычный» в Microsoft Office 2010. Речь идет о выборе типа и размера шрифта текстового документа и его размещения. После открытия документа в программе Word выбирается из закладки «Главная» меню «Стили», в верхней части которого располагаются различные стили. С помощью кнопок, указанных справа окон со стилями, находим стиль «Обычный», аналогичный разрабатываемому стилю. Или кнопкой в виде стрелки открываем весь перечень стилей. В открывшемся окне выделяется выбранное название стиля и щелчком правой кнопки мыши вызывается набор команд. Командой «Изменить» открывается окно для создания необходимого стиля. С помощью опции «Формат» заносятся все необходимые параметры будущего стиля. После нажатия кнопки «ОК» созданный стиль вступает в действие.

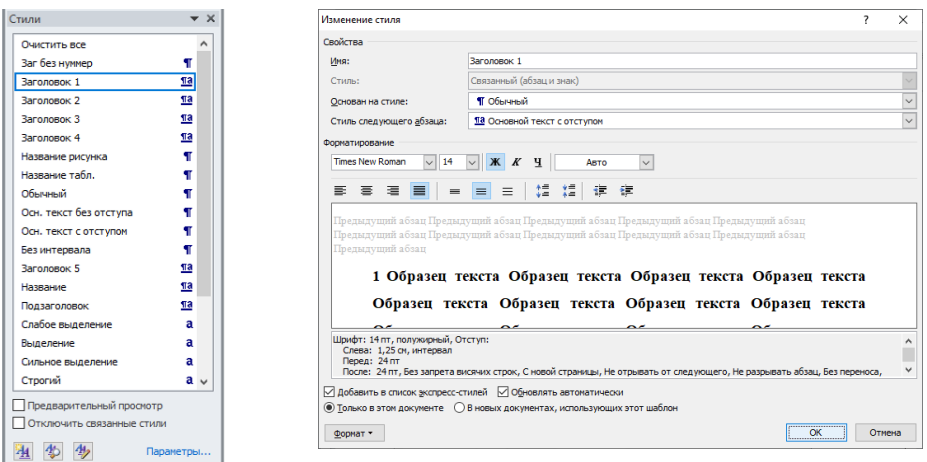

Рисунок 2.1 – Перечень стилей «Текст ВКР»

На рисунке 2.1 показан перечень стилей шаблона «Текст ВКР», используемых при оформлении пояснительной записки ВКР. Перечень включает все формы документов, входящие в состав ВКР, и позволяет оформить пояснительную записку в виде единого документа.

*Назначение и описание стилей*

1) Стиль «**Обычный**» - используется как основа для построения других стилей.

Шрифт: (по умолчанию) Times New Roman, По ширине.

Междустрочный интервал: 1,5 строки. Не добавлять интервал между абзацами одного стиля. Запрет висячих строк. Стиль: Экспресс-стиль.

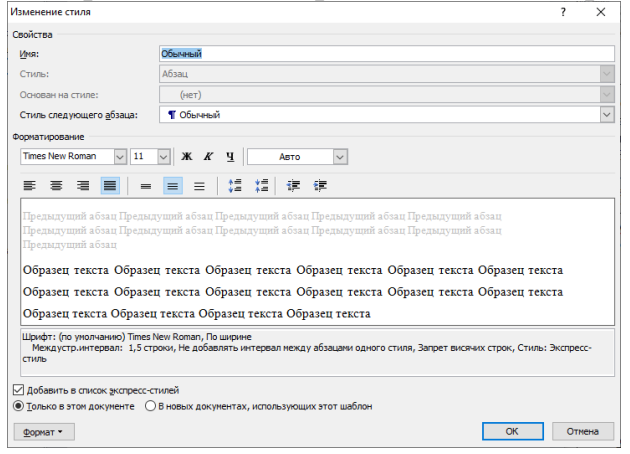

Рисунок 2.2 – Стиль «Обычный»

2) Стиль «**Основной текст с отступом» -** используется для оформления текста пояснительной записки ВКР.

Отступ: Первая строка: 1,25 см. Стиль: Связанный. Основан на стиле: Обычный.

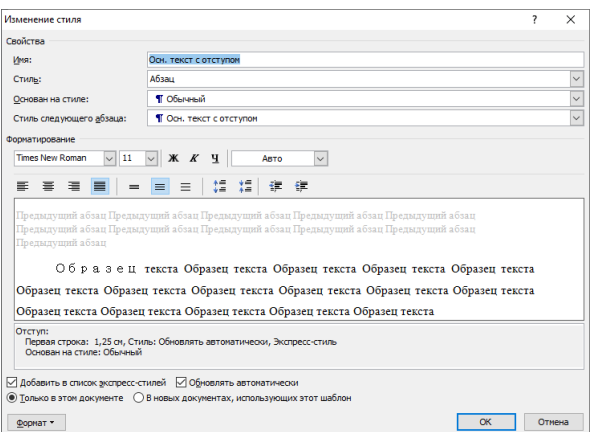

Рисунок 2.3 – Стиль «Основной текст с отступом»

3) Стиль «**Заголовок без нумерации**» - используется для формирования ненумерованных заголовков: **Аннотация, Введение, Заключение, Библиография**.

Шрифт: 14 пт, полужирный. Отступ: Первая строка: 1,25 см, интервал Перед: 24 пт, После: 24 пт. Без запрета висячих строк. С новой страницы. Не отрывать от следующего. Не разрывать абзац. Без переноса. Стиль: Обновлять автоматически. Основан на стиле: Обычный. Следующий стиль: Основной текст с отступом.

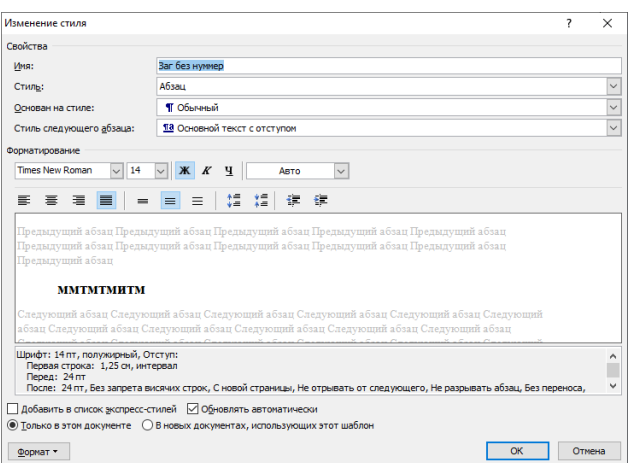

Рисунок 2.4 – Стиль «Заголовок без нумерации»

4) Стиль «**Содержание»** (заголовок) – заголовок составных элементов ВКР. Отступ: Первая строка: 0 см, По центру, Основан на стиле: Заг без нуммер, Следующий стиль: Основной текст с отступом; Основной текст с отступом Знак.

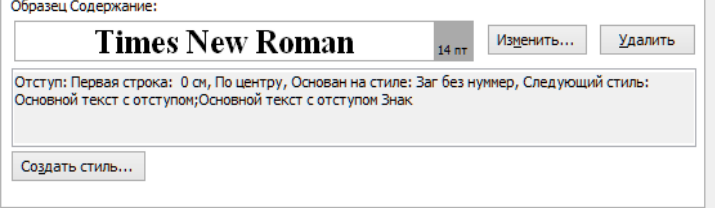

Рисунок 2.5 – Стиль «Содержание»

5) Стиль «**Заголовок 1**» - формирование стиля названий разделов ВКР.

Шрифт: 14 пт, полужирный, Отступ: Слева: 1,25 см, интервал Перед: 24 пт, После: 24 пт, Без запрета висячих строк, С новой страницы, Не отрывать от следующего, Не разрывать абзац, Без переноса, Уровень 1. Поз.табуляции: 1,7 см,

Выровнять по позиции табуляции  $+ 1.9$  см, по левому краю. Не изменять интервал между восточноазиатскими и латинскими буквами. Не изменять интервал между восточноазиатскими буквами и цифрами, многоуровневый + Уровень: 1 + Стиль нумерации: 1, 2, 3, … + Начать с: 1 + Выравнивание: слева + Выровнять по: 1,2 см + Табуляция после: 1,7 см + Отступ: 0 см, Стиль: Связанный, Обновлять автоматически, Экспресс-стиль. Основан на стиле: Обычный. Следующий стиль: Основной текст с отступом

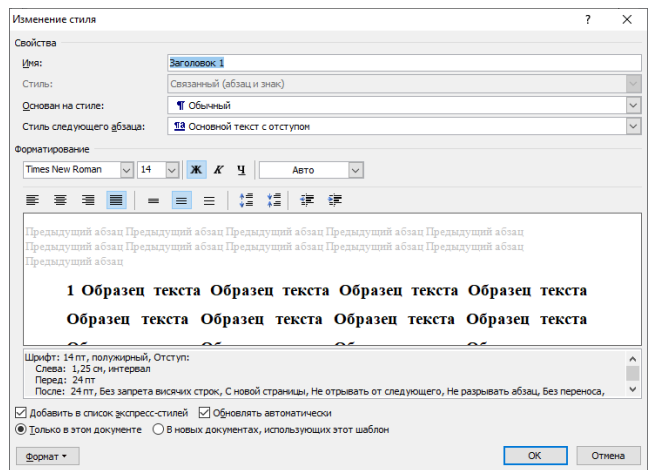

Рисунок 2.6 – Стиль «Заголовок 1»

6) Стиль «**Заголовок 2»** - формирование стиля названий подразделов ВКР.

Шрифт: 13 пт, полужирный, Отступ: Слева: 1,25 см, интервал Перед: 24 пт, После: 24 пт, Не отрывать от следующего, Без переноса, Уровень 2. Поз.табуляции: 2,2 см, Выровнять по позиции табуляции, многоуровневый + Уровень:  $2 +$  Стиль нумерации: 1, 2, 3, ... + Начать с: 1 + Выравнивание: слева + Выровнять по: 1,2 см + Табуляция после: 2,2 см + Отступ: 0 см, Стиль: Связанный, Обновлять автоматически, Экспресс-стиль. Основан на стиле: Обычный. Следующий стиль: Основной текст с отступом.

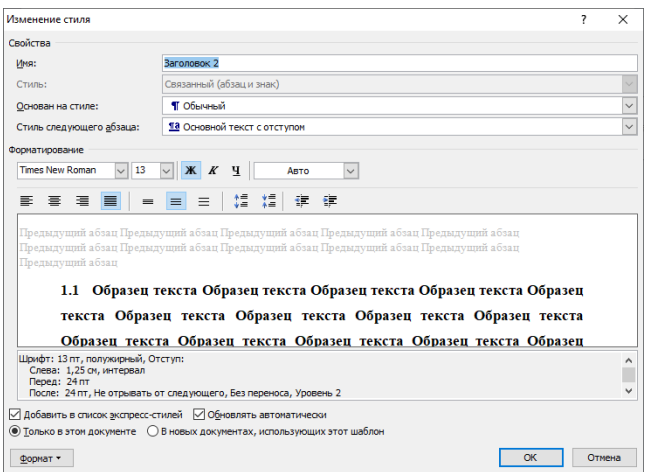

Рисунок 2.7– Стиль «Заголовок 2»

7) Стиль **«Заголовок 3» -** формирование стиля названий пунктов разделов ВКР.

Шрифт: полужирный, Отступ: Слева: 1,25 см, интервал Перед: 12 пт, После: 12 пт, Без запрета висячих строк, Не отрывать от следующего, Без переноса, Уровень 3. Поз.табуляции: 2,7 см, Выровнять по позиции табуляции, Не изменять интервал между восточноазиатскими и латинскими буквами, Не изменять интервал между восточноазиатскими буквами и цифрами, многоуровневый + Уровень:  $3 +$ Стиль нумерации: 1, 2, 3, … + Начать с: 1 + Выравнивание: слева + Выровнять по: 1,2 см + Табуляция после: 2,7 см + Отступ: 0 см, Стиль: Связанный, Обновлять автоматически, Экспресс-стиль. Основан на стиле: Обычный. Следующий стиль: Основной текст с отступом.

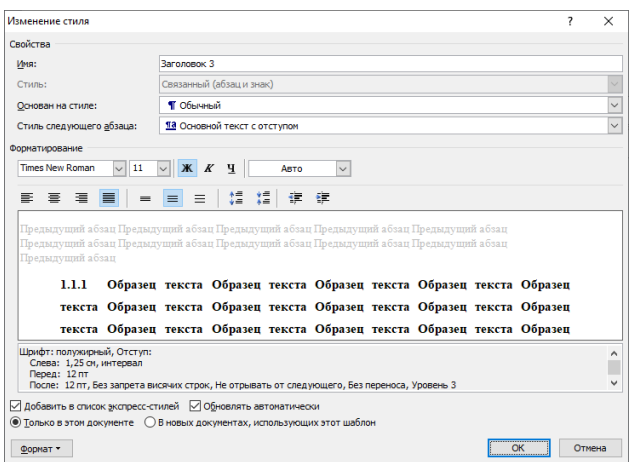

Рисунок 2.8 – Стиль «Заголовок 3»

8) Стиль «**Заголовок 4**» -**-** формирование стиля названий подпунктов разделов ВКР.

Шрифт: полужирный, Отступ: Слева:1,25 см, интервал Перед: 12 пт, После:12 пт, Не отрывать от следующего, Без переноса, Уровень 4. Поз.табуляции: 3,2 см, Выровнять по позиции табуляции, многоуровневый + Уровень: 4 + Стиль нумерации: 1, 2, 3, … + Начать с: 1 + Выравнивание: слева + Выровнять по: 1,2 см + Табуляция после: 3,2 см + Отступ: 0 см, Стиль: Связанный, Обновлять автоматически, Экспресс-стиль. Основан на стиле: Обычный. Следующий стиль: Основной текст с отступом.

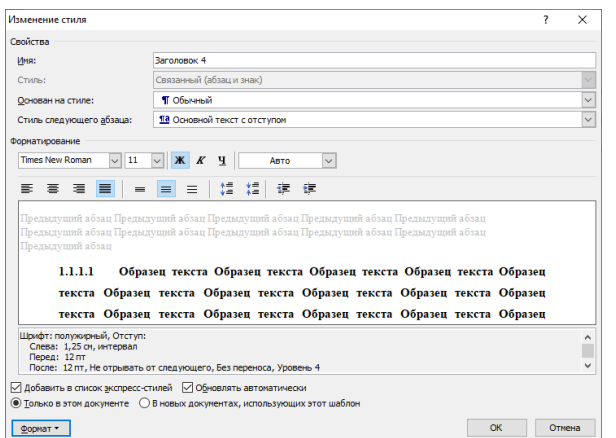

Рисунок 2.9 - Стиль «Заголовок 4»

9) Стиль «**Приложение»** (Заголовок) – стиль оформления заголовка приложений.

Отступ: Первая строка: 0 см, По центру, интервал После: 0 пт, Уровень 1, Основан на стиле: Заг. без нуммер., Следующий стиль: Обычный.

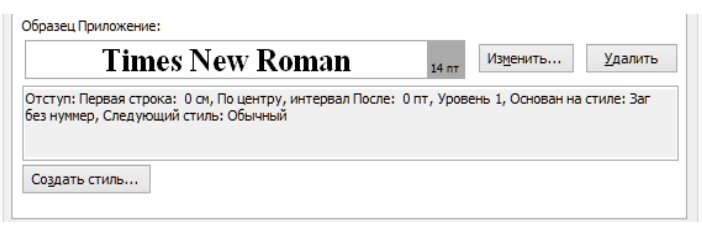

Рисунок 2.10 – Стиль «Приложение»

10) Стиль **«Название объекта»** - формирует номер рисунка, таблицы и формулы.

Шрифт: Times New Roman, 11 пт. Междустр.интервал: 1,5 строки, интервал Перед: 6 пт После: 6 пт, Не добавлять интервал между абзацами одного стиля, Стиль: Обновлять автоматически, Скрыть до использования, Экспресс-стиль, Приоритет: 36 Основан на стиле: Обычный Следующий стиль: Обычный.

11) Стиль **«Название рисунка»** - основан на стиле «Название объекта» формирует название рисунка в нужном стиле.

Шрифт: 11 пт, не полужирный, Цвет шрифта: Авто, Без проверки правописания, По центру. Междустр.интервал: 1,5 строки, интервал Перед: 6 пт. После: 12 пт, Без переноса, Стиль: Обновлять автоматически, Экспресс-стиль. Следующий стиль: Основной текст с отступом.

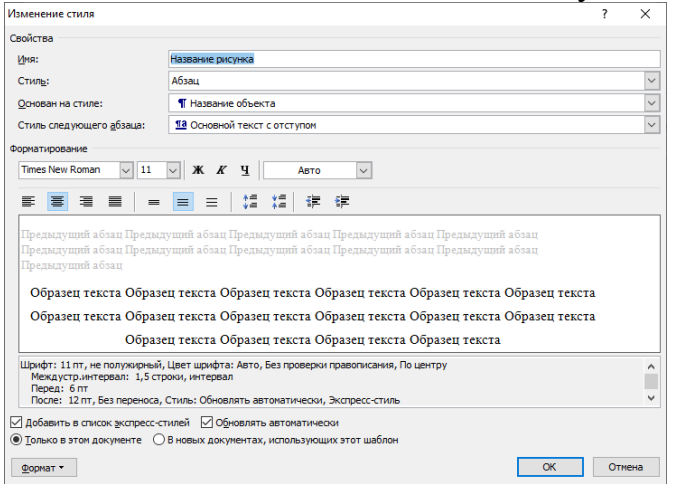

Рисунок 2.11 – Стиль «Название рисунка»

12) Стиль **«Название таблицы»** - формирует название таблицы в нужном стиле.

Шрифт: 11 пт, По левому краю Междустр.интервал: 1,5 строки, Интервал Перед: 6 пт; После: 6 пт, Не добавлять интервал между абзацами одного стиля, Не разрывать абзац, Без переноса, Стиль: Обновлять автоматически, Экспресс-стиль. Основан на стиле: Название объекта.

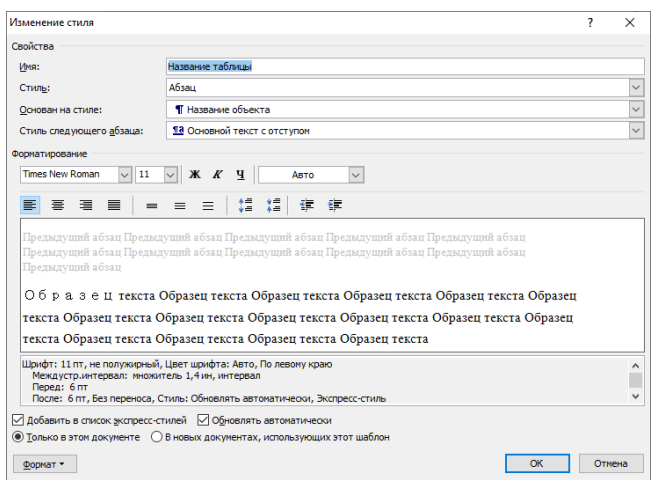

Рисунок 2.12 – Стиль «Название таблицы»

14) Стиль **«Формула»** - формирует номер формулы и его положение в нужном стиле.

По правому краю, Стиль: Связанный, Основан на стиле: Обычный, Следующий стиль: Обычный.

15) Стиль «**Рисунок**» - определяет расположение рисунка по центру.

По центру, Без запрета висячих строк, Не отрывать от следующего, Основан на стиле: Обычный, Следующий стиль: Название объекта.

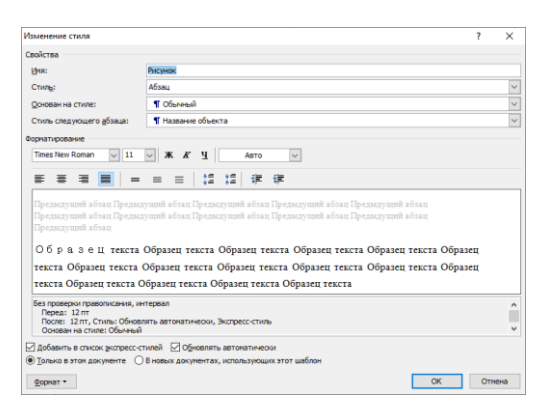

Рисунок 2.13 – Стиль «Рисунок»

Указанный шаблон не устанавливает параметры страницы. Поэтому в меню «Файл» открывшегося документа выбирается команда «Параметры страницы» и назначаются следующие поля:

- слева 25 мм;
- справа 8 мм ;
- сверху 15 мм;
- снизу 15 мм.

Далее следует откорректировать стиль страницы «Обычный».

Параметры полей учитывают расположение рамки и текста внутри рамки в соответствии со стандартом предприятия. На вкладке «Размер бумаги» задается стандартный размер А4, нажав стрелочку в нижнем правом углу, переходим на вкладке «Источник бумаги», где вводятся размеры отступов от края до верхнего

колонтитула 10 мм и до нижнего колонтитула 5 мм. Последний размер определяет нормальное расположение номера страницы.

Нумерации подвергается только основной текст пояснительной записки, который представляется в виде разделов, подразделов, пунктов и подпунктов, а также заключение, список литературы и приложения. Задание на проект, техническое задание, аннотации, перечень сокращений и обозначений, введение не нумеруются (номера на листах раздела «Введение» начинают проставлять со второго его листа).

Для автоматической нумерации рисунков, таблиц и формул необходимо использовать в меню «Ссылки» команду «Вставить название». Для формирования порядкового номера формулы, заключенного в круглые скобки, необходимо команду «Формула» заменить на символ открывающей скобки «(». Этот символ нужно ввести в состав команд «Рисунок», «Таблица», «Формула» через процедуру «Создать» в окне, открывающемся после команды «Название…». После автоматического ввода номера формулы добавить закрывающую скобку. Следует также иметь в виду, что окончательный вид и положение подрисуночной подписи, названия таблицы и номера формулы будут получены после использования стилей «Название рисунка», «Название таблицы» и «Формула».

# <span id="page-14-0"></span>**3 Виды и типы схем**

Виды и типы схем даны в соответствии с ГОСТ 2.701-2008.

Схемы в зависимости от видов элементов и связей, входящих в состав изделия (установки), подразделяют на следующие виды:

- электрические;
- гидравлические;
- пневматические:
- газовые (кроме пневматических);
- кинематические;
- вакуумные;
- оптические;
- энергетические;
- деления;
- комбинированные.

### Примечания

1 Для изделия, в состав которого входят элементы разных видов, разрабатывают несколько схем соответствующих видов одного типа, например, схема электрическая принципиальная и схема гидравлическая принципиальная, или одну комбинированную схему, содержащую элементы и связи разных видов.

2 На схеме одного вида допускается изображать элементы схем другого вида, непосредственно влияющие на работу схемы этого вида, а также элементы и устройства, не входящие в изделие (установку), на которое (которую) составляют схему, но необходимые для разъяснения принципов работы изделия (установки). Графические обозначения таких элементов и устройств отделяют на схеме штрихпунктирными линиями, равными по толщине линиям связи, и помещают надписи, указывая в них местонахождение этих элементов, а также необходимые данные.

3 Схему деления изделия на составные части (схему деления) выпускают для определения состава изделия.

Схемы в зависимости от основного назначения подразделяют на следующие типы:

- структурные;
- функциональные;
- принципиальные (полные);
- соединений (монтажные);
- подключения;
- общие;
- расположения;
- объединенные.

Примечание - Наименования типов схем, указанные в скобках, устанавливают для электрических схем энергетических сооружений.

Наименование и код схем определяют их видом и типом. Наименование схемы комбинированной определяют комбинированными видами схем и типов схемы.

Наименование схемы объединенной определяют видом схемы и объединенными типами схемы.

**Код схемы** должен состоять из буквенной части, определяющей вид схемы, и цифровой части, определяющей тип схемы.

**Виды схем** обозначают буквами:

- электрические Э;
- $-$  гидравлические Г;
- пневматические П;
- газовые (кроме пневматических) X;
- кинематические К;
- вакуумные В;
- оптические Л;
- энергетические Р;
- деления Е;
- комбинированные С.

**Типы схем** обозначают цифрами:

- структурные  $-1$ ;
- функциональные 2;
- принципиальные (полные) 3;
- соединений (монтажные) 4;
- подключения 5;
- $o6$ щие 6;
- расположения 7;
- $-$  объединенные  $-$  0.

Наименование и код схемы определяется еѐ видом и типом. Код схемы должен состоять из буквенной части, определяющей вид схемы, и цифровой части, определяющей тип схемы. Например, схема электрическая принципиальная — Э3, схема гидравлическая соединений — Г4, схема деления структурная — Е1: схема электрогидравлическая принципиальная — С3; схема электрогидропневмокинематическая принципиальная—С3, схема электрическая соединений и подключения— Э0; схема электрическая подключения— Э5.

На изделие (установку) допускается выполнять схему определенного вида и типа на нескольких листах или вместо одной схемы определенного вида и типа выполнять совокупность схем того же вида и типа. При этом каждая схема должна быть оформлена как самостоятельный документ. При выпуске на изделие (установку) нескольких схем определенного вида и типа в виде самостоятельных документов допускается в наименовании схемы указывать название функциональной цепи или функциональной группы (например, схема электрическая принципиальная привода, схема электрическая принципиальная цепей питания, схема гидравлическая принципиальная привода, схема гидравлическая принципиальная смазки, схема гидравлическая принципиальная охлаждения). В этом случае каждой схеме присваивают обозначение по ГОСТ 2.201—80, как самостоятельному конструкторскому документу, и начиная со второй схемы, к коду схемы в обозначении добавляют через точку арабскими цифрами порядковые номера (например, АБВГ.ХХХХХХ.ХХХ.ХХЭЗ, АБВГ.ХХХХХХ.ХХХ.ХХЭ3.1).

### <span id="page-16-0"></span>**4 Выполнение отдельных элементов ВКР**

# <span id="page-16-1"></span>**4.1 Титульный лист**

Титульный лист является первым листом пояснительной записки, на котором помещаются наименование Федерального государственного автономного образовательного учреждения высшего образования вуза, кафедры, название работы, обозначение ВКР, информация об исполнителях. На титульном листе должны быть предусмотрены места для подписей исполнителя, руководителя, консультантов и указаны даты подписания работы.

Образец титульного листа в виде документа Microsoft Word (в электронной форме) приведен на сайте института СТИ НИЯУ МИФИ в разделе «Помощь дипломнику» (свой для каждой специальности и направления подготовки).

Наименование ВКР должно быть кратким, соответствовать принятой терминологии и записываться в именительном падеже (как сформулировано в приказе на дипломное проектирование); в наименованиях, состоящих из нескольких слов, на первом месте помещают имя существительное; перенос слов не допускается; должна соблюдаться симметрия слов.

Название документа «Пояснительная записка» следует писать строчными буквами, кроме первой прописной.

Обозначение (шифр) документа (пояснительной записки ВКР) рекомендуется составлять следующим образом: буквенная часть должна состоять из начальных букв названия темы проекта (работы), например: САУФ — система автоматизированного управления физической установкой. Количество букв, входящих в группу, не должно быть более четырех. После буквенной части обозначения ставят номер специальности дипломника (группа из шести цифр – 150304 или 130302). Далее при помощи двух групп нулей резервируются место для специальных обозначений. Обозначение (шифр) документа заканчивают буквами, определяющими вид документа (ПЗ - пояснительная записка). Например, САУФ.150304.000.00ПЗ

Следует иметь ввиду, что назначенное обозначение (САУФ. 150304.000.00) сохраняется для всех документов данной ВКР. Изменению подлежит только последний код, отражающий вид документа.

Примечания

1 Для ВКР рекомендуется в первой зарезервированной группе нулей указывать цифровой номер группы студента. В этом случае неизменяемый код документов ВКР примет вид САУФ.150304.264.00.

2 В приведенных шаблонах для всех документов указан код с обозначением специальности и группы студента (например, ПИРР.130302.234.00).

### <span id="page-17-0"></span>**4.2 Задание на проектирование**

Задание на проектирование ВКР является исходным документом, в соответствии с которым студент выполняет и защищает выпускную квалификационную работу.

В СТИ задание на дипломное проектирование выдается на специальном бланке единой формы, выполненном типографским способом, или представляется студенту в электронном виде.

Перед началом проектирования студент совместно с руководителем разрабатывает календарный план выполнения работ, связанных с проектированием. Этот календарный план является дополняющей частью задания на проектирование.

Задание на дипломное проектирование подписывается руководителем проекта, студентом-дипломником и утверждается заведующим кафедрой.

Форма задания на дипломное проектирование приведена в папке «Шаблоны Word» Форма, в виде файла Microsoft Word, находится на сайте института в разделе «Помощь дипломнику».

### <span id="page-17-1"></span>**4.3 Техническое задание**

Процесс разработки любого нового изделия разбивают на два этапа: научноисследовательская работа и опытно-конструкторская.

На этапе НИР выявляется принципиальная возможность создания изделия. При положительном результате, научно-исследовательская работа заканчивается разработкой технического задания.

ТЗ — это исходный документ, устанавливающий основное назначение, технические и тактико-технические характеристики, показатели качества и технико-экономические требования, предъявляемые к изделию. Оно определяет также выполнение необходимых стадий разработки конструкторской документации, ее состав и специальные требования к изделию. ТЗ на промышленную разработку электронной аппаратуры представляет собой объемистый документ, содержащий ряд разделов, включающих в совокупности десятки показателей, характеристик, требований и т.п.

Техническое задание на дипломное проектирование имеет несравненно меньший объем и обычно содержит:

- наименование проектируемого изделия;

- область его применения (может быть указана в наименовании);

- основные технические характеристики (преимущественно электрические параметры);

- условия эксплуатации (как правило, диапазон изменения температуры окружающей среды);

- состав проекта;
- перечень расчетных работ;
- перечень графических работ;
- сроки выполнения этапов и завершения проекта.

Указываемые в задании значения параметров разрабатываемого устройства: постоянные и переменные напряжения и токи питания, предельные отклонения от номинальных значений и др. - соответствуют стандартным, если они установлены ГОСТом или ОСТом. Другие параметры имеют реальные значения, т. е. эти значения достижимы с применением типовых функциональных элементов и устройств.

разработке T<sub>3</sub> При тщательно проверяется достаточность  $\boldsymbol{\mathrm{M}}$ непротиворечивость его требований, а также соответствие количества исходных данных общепринятым методам расчета.

В ТЗ задают минимально необходимое число технических характеристик. Другие характеристики при необходимости определяются расчетом по заданным характеристикам.

Особое внимание при разработке ТЗ уделяется общему объему работы над проектом. Время, затрачиваемое студентами на разработку проекта, не должно в среднем превышать фонда времени, отведенного на выполнение проекта учебным планом.

<span id="page-18-0"></span>Форма, в виде шаблона Microsoft Word, выдается каждому студенту в электронном виде.

### 4.4 Ведомость технического проекта

Ведомость технического проекта - документ, содержащий перечень документов, вошедших в выпускную квалификационную работу.

Запись документов в ведомость производят по разделам в следующей последовательности (ГОСТ Р 2.106-2018, п.4.8):

- документация общая;

- документация по сборочным единицам.

Каждый раздел должен состоять из подразделов:

- вновь разработанная;

- примененная.

Формы ведомости технического проекта заглавного листа и последующего листа приведены на рисунках 4.1, 4.2 соответственно.

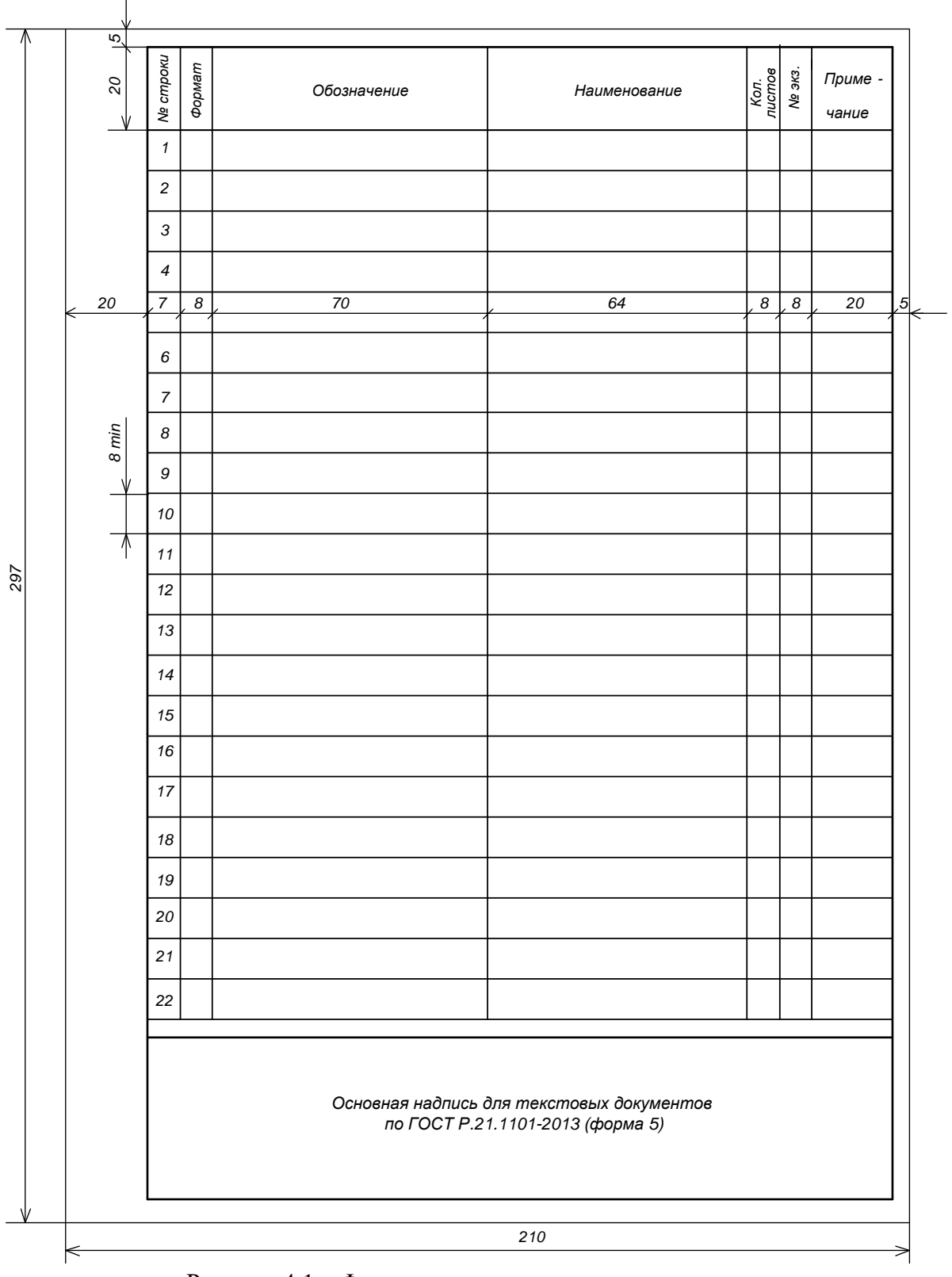

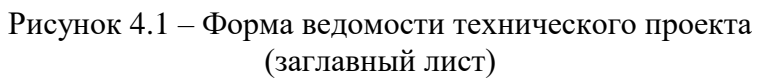

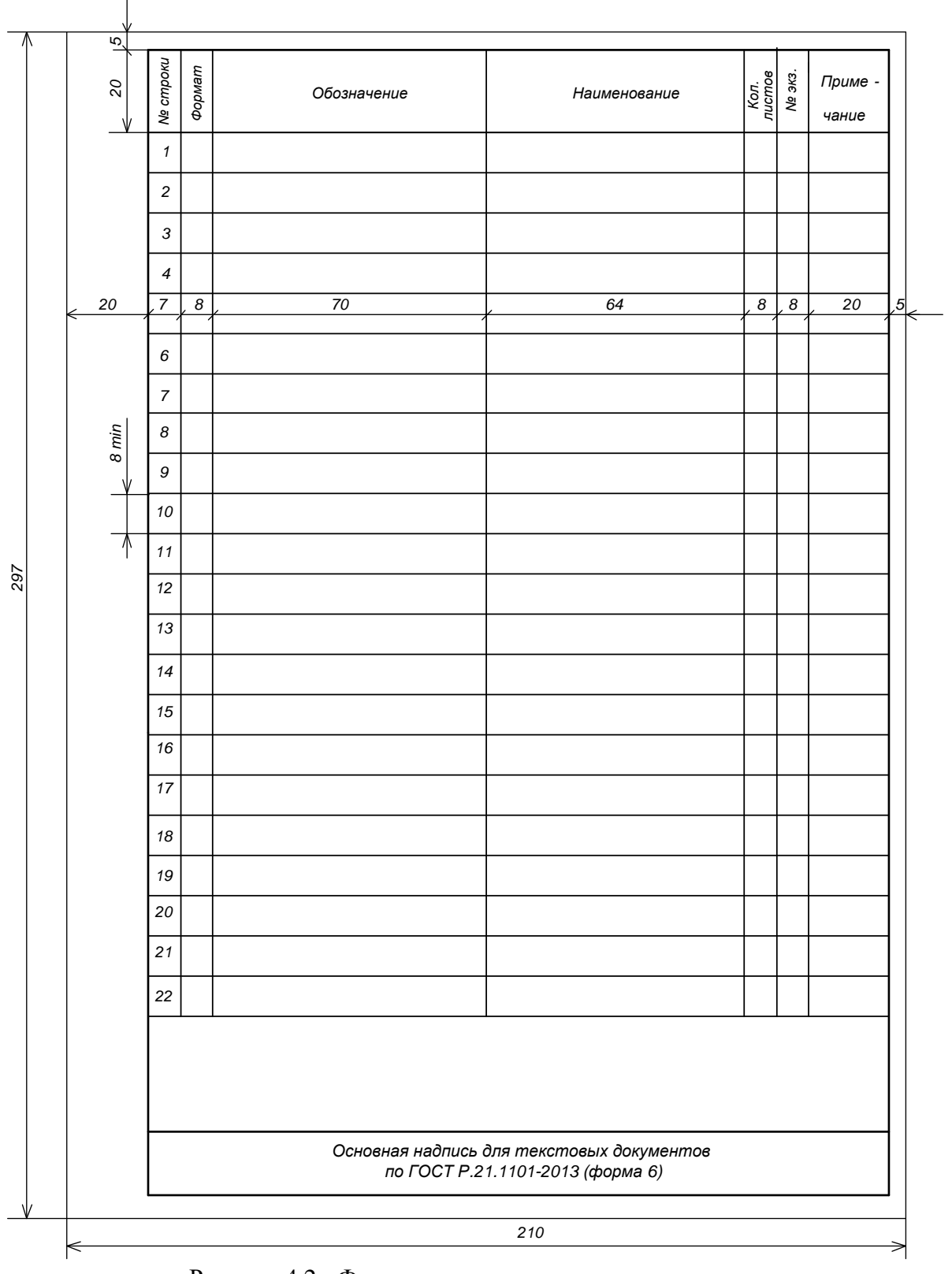

Рисунок 4.2 - Форма ведомости технического проекта (последующий лист)

Графы ведомости заполняют следующим образом (ГОСТ Р 2.106-2018, п.4.8):

а) в графе «N строки» указывают порядковый номер документа, включенного в ведомость;

б) в графе «формат» указывают формат, на котором выполнен документ. Если документ выполнен на нескольких листах различных форматов, то в графе проставляют «звездочку со скобкой», а в графе «Примечание» перечисляют все форматы в порядке их увеличения;

в) в графе «Обозначение» указывают обозначение документа;

г) в графе «Наименование» указывают:

 1) в разделе «Документация общая» наименование документов, например, «Пояснительная записка»;

 2) в разделе «Документация по сборочным единицам» - наименование изделия и документа в соответствии с основной надписью, например: «Пульт управления. Габаритный чертеж», «Механизм подачи. Схема электрическая принципиальная»;

д) в графе «Кол. листов» указывают количество листов, на которых выполнен данный документ. Для документов в электронной форме указывают количество листов копии на бумажном носителе, если копия используется при рассмотрении и утверждении ведомости;

е) в графе «N экз.» указывают номер экземпляра копии данного документа. При отсутствии номеров экземпляров графу прочеркивают;

ж) в графе «Примечание» указывают дополнительные сведения. Для документов в электронной форме указывают идентификатор файла (файлов).

Пример заполнения ведомости технического проекта приведен в папках «Шаблоны». Буквенный код документа «Ведомость технического проекта» - ТП. Например, ПИРР.130302.234.00ТП.

Примечания

1 Обозначение (ПИРР.130302.234.00) сохраняется для всех документов данной ВКР. Изменению подлежит только последний код, отражающий вид документа.

2 Если однотипных схем в проекте несколько, то, начиная со второй схемы, к коду схемы в обозначении добавляют через точку арабскими цифрами порядковые номера (например, ПИРР.130302.234.00Э7, ПИРР.130302.234.00Э7.1).

### <span id="page-21-0"></span>**4.5 Аннотация**

В аннотации кратко излагается содержание ПЗ и графической части выпускной квалификационной работы. В аннотации указывается:

- цель проведенной студентом работы и область ее использования;

- характеристика спроектированного устройства, его основные параметры и метрологические показатели;

- преимущества разработанного технологического процесса, метода получения новых материалов;

- особенности методики проведения экспериментов и оценка погрешностей измерений;

- основные результаты теоретических и (или) экспериментальных исследований;

22

<span id="page-22-0"></span>- технико-экономическое обоснование спроектированного устройства, проведенных исследований, разработанных технологических процессов и др.

### **4.6 Содержание**

4.6.1 Требования к оформлению структурного элемента «Содержание» (ГОСТ Р 2.105-2019, п.6.2):

- В документе (части, книге) большого объема помещают элемент «Содержание».

Примечание — Как правило, элемент «Содержание» включают в документ, если объем документа превышает 24 листа.

- В элементе «Содержание» приводят порядковые номера и заголовки разделов (при необходимости — подразделов) данного текстового документа, обозначения и заголовки его приложений. При этом после заголовка каждого из указанных структурных элементов ставят отточие, а затем приводят номер страницы текстового документа, на которой начинается данный структурный элемент.

- В элементе «Содержание» номера подразделов приводят после абзацного отступа, равного двум знакам, относительно номеров разделов.

- В элементе «Содержание» при необходимости продолжения записи заголовка раздела или подраздела на второй (последующей) строке его начинают на уровне начала этого заголовка на первой строке, а при продолжении записи заголовка приложения — на уровне записи обозначения этого приложения.

- Элемент «Содержание» размещают после предисловия текстового документа, начиная с новой страницы. При этом слово «Содержание» записывают в верхней части этой страницы, посередине, с прописной буквы и выделяют полужирным шрифтом.

Наименования структурных элементов документа, включенные в содержание, записывают с прописной буквы.

- Если документ разбит на части (книги), то в конце содержания первой части (книги) перечисляют обозначение и наименование (при наличии) остальных частей (книг). Содержание включают в общее количество страниц данного документа (части, книги).

4.6.2 На элементе «Содержание» номера страниц не указывают.

На первом листе текста «Содержание» необходимо разместить рамку с основной надписью по форме 5 ГОСТ Р 21.1101—2013, всех последующих листах рамку по форме 6 ГОСТ Р 21.1101—2013.

4.6.3 Формирование содержания является заключительным этапом оформления расчетно-пояснительной записки ВКР. Для формирования содержания (оглавления) необходимо последовательно выполнить следующие процедуры:

- выбрать в меню закладку «Ссылки»;
- в открывшейся закладке слева опцию «Оглавление»;
- нажать кнопку в виде треугольника (стрелки);

- в открывшемся списке выбираем команду «Оглавление», пропустив автособираемое и ручное оглавления.

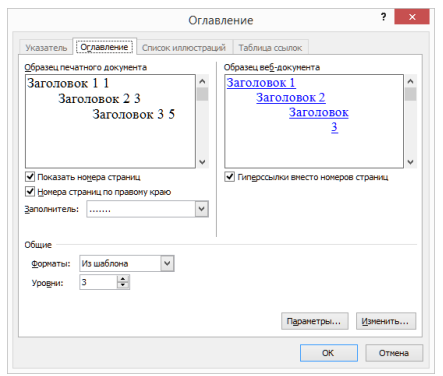

Рисунок 4.3 – Окно настройки формирования и оформления содержания

В открывшемся окне (рисунок 4.3) выбирается закладка «Параметры», представленная на рисунке 4.4, которая по умолчанию предлагает, например, включить в перечень содержания названия заголовков 1, 2 и 3. Если этот перечень требует корректировки, то необходимо в графе «Уровень» записать номер уровня против того стиля, который следует отразить в содержании (оглавлении). Рекомендуется уровень «Заг без нумер» и «Приложение» определить как 1, уровни всех остальных заголовков не менять.

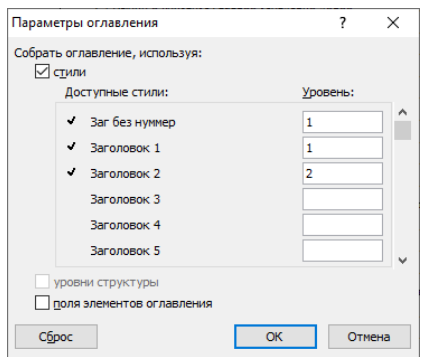

Рисунок 4.4 – Окно настройки перечня заголовков содержания

После нажатия кнопки «OK» представляется окончательный вид будущего содержания, как на рисунке 4.5. Прежде чем нажать кнопку «ОК» для формирования текстовой части содержания, необходимо курсор выставить на странице, где должно располагаться содержание. Программа учтет при расчете номеров страниц, добавившийся объем содержания.

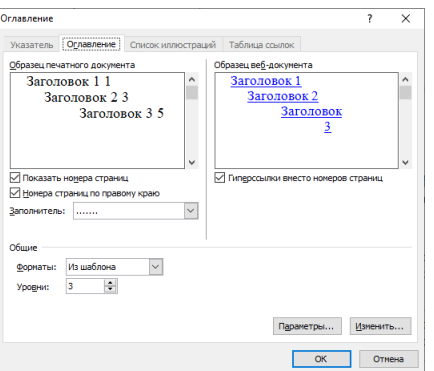

Рисунок 4.5 – Окончательный вид содержания

# <span id="page-24-0"></span>4.7 Перечень сокращений и обозначений

Структурный элемент «Перечень сокращений и обозначений» начинают со слов: «В настоящем документе использованы следующие сокращения и обозначения».

Если в ПЗ используют более трех условных обозначений, требующих пояснения (включая специальные сокращения слов и словосочетаний, обозначения единиц физических величин и другие специальные символы), составляется их перечень, в котором для каждого обозначения приводят необходимые сведения.

<span id="page-24-1"></span>Допускается определения, обозначения и сокращения приводить в одном структурном элементе «Определения, обозначения и сокращения».

# 4.8 Ввеление

Во введении излагаются директивные указания по развитию науки и производства в той отрасли, в которой предполагается использовать результаты проектирования. Приводятся обоснования актуальности темы ВКР и задач, которые должны быть решены студентом, цели проектирования и необходимости разработки или модернизации заданного устройства, проведения теоретических и (или) экспериментальных исследований, разработки технологических процессов и т.п. Введение не должно содержать требований.

<span id="page-24-2"></span>Показывать нумерацию страниц ВКР обязательно со второй страницы после заголовка раздела «Введение».

# 4.9 Основной текст

#### <span id="page-24-3"></span> $4.9.1$ Текстовая часть

Текстовая часть пояснительной записки выпускной квалификационной работы оформляется с применением компьютерных технологий в программе Word в соответствии с рекомендациями, данными в подразделе 4.3.

Структура построения ВКР в общем случае должна включать:

- разделы;  $\frac{1}{2}$
- подразделы;
- пункты;  $\overline{a}$
- подпункты.

Разделы и подразделы должны иметь заголовки. При необходимости можно присваивать заголовки пунктам и подпунктам. Заголовки разделов, подразделов и пунктов следует писать с абзацного отступа строчными буквами, кроме первой прописной, не подчёркивая. Перенос слов в заголовках не допускается. Точка в конце заголовка не ставится. Если заголовок состоит из двух предложений, их разделяют точкой.

Каждый новый раздел следует писать с новой страницы. Наименование раздела пишется в виде заголовка, размер шрифта и стиль которого определяется рекомендуемым шаблоном «Текст ВКР». Подчеркивать заголовки не допускается.

Разделы должны иметь сквозную нумерацию в пределах всей записки и обозначаться арабскими цифрами без точки. Исключение составляют разделы «Содержание», «Введение», «Заключение», «Библиография» и «Приложения». Эти разделы не нумеруются. Кроме того, названия разделов «Содержание» и «Приложение» располагаются по центру страницы. В разделе «Содержание» последовательно перечисляются заголовки разделов и подразделов (при необходимости – пунктов) и указываются номера страниц, на которых они помещены. Слово «страницы» над номерами страниц не пишется.

Подразделы должны иметь порядковый номер, состоящий из номеров раздела и подраздела, разделенных точкой. В конце номера подраздела не ставят точку. Наименование подраздела записывается в виде заголовка, размер шрифта и стиль которого определяется рекомендуемым шаблоном «Текст ВКР». Если заголовок занимает более чем одну строку, то расстояние между строками заголовка соответствует рекомендуемому шаблоном «Текст ВКР» межстрочному интервалу.

Стиль оформления пунктов также предусмотрен рекомендуемым шаблоном «Текст ВКР». Нумерация пунктов должна быть в пределах подраздела и номер пункта должен состоять из номеров раздела, подраздела и пункта, разделенных точками. В конце номера пункта также не ставится точка.

Пункты могут быть разбиты на подпункты, которые должны иметь порядковую нумерацию в пределах каждого пункта. Количество номеров в нумерации структурных элементов не должно превышать четырѐх.

Если основной текст разделѐн на подпункты, то для дальнейшего деления текста надо использовать абзацы, которые не нумеруют, а выделяют абзацным отступом.

Если документ не имеет подразделов, то нумерация пунктов в нем должна быть в пределах каждого раздела, и номер пункта должен состоять из номеров раздела и пункта, разделенных точкой. В конце номера пункта точка не ставится, например:

1 Первый раздел

- 1.1
- 1.2 Нумерация пунктов первого раздела документа
- 1.3

Если документ имеет подразделы, то нумерация пунктов должна быть в пределах подраздела и номер пункта должен состоять из номеров раздела, подраздела и пункта, разделенных точками, например:

3 Третий раздел

3.1 Первый подраздел третьего раздела

 $3.1.1$ 

3.1.2  $\rightarrow$  Нумерация пунктов первого подраздела третьего раздела

3.1.3 документа

3.2 Второй подраздел третьего раздела

 $3.2.1$ <sup>-</sup> 3.2.2 • Нумерация пунктов первого подраздела третьего раздела

 $3.2.3$ документа

Если раздел или подраздел состоит из одного пункта, он также нуме-руется  $(TOCT P 2.105-2019, \pi.6.5.7).$ 

Расстояние между заголовком и текстом при выполнении документа машинописным способом должно быть равно 3, 4 интервалам, при выполнении рукописным способом - 15 мм. Расстояние между заголовками раздела и подраздела - 2 интервала, при выполнении рукописным способом - 8 мм.

В подчиненных заголовках не должно повторяться то, о чем уже говорилось в подчиняющем заголовке, например:

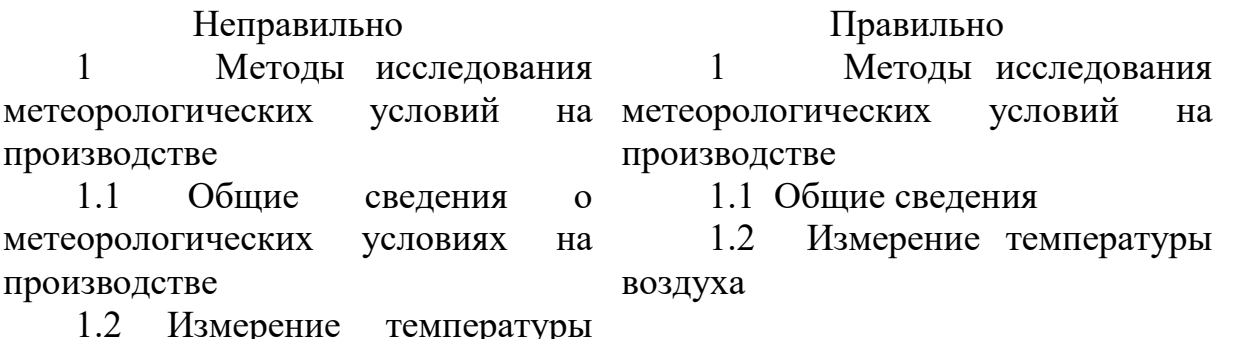

воздуха на производстве

 $\Pi$ 3  $\mathbf{B}$ следует применять термины, определения обозначения.  $\boldsymbol{M}$ установленные соответствующими стандартами, а при их отсутствии общепринятые в научно-технической литературе.

Рекомендуется вести изложение без употребления местоимения (например: «определяем», «находим»). Сокращения слов в тексте и подписях под иллюстрациями, правило, допускаются. Исключение как He составляют сокращения слов, применяемых в графических документах, установленные ГОСТ  $2.316 - 2008$ .

Числа в тексте следует писать, соблюдая следующие правила:

однозначные количественные и порядковые числительные, если среди них нет единиц величин, пишут словами, например: «по первому варианту»;

прилагательные, первой сложные частью которых ЯВЛЯЮТСЯ числительные, а второй — метрические меры, проценты и т.п. пишут так:  $10\%$ ный, 5-метровый, но трёхполюсный, трехколесный и т.д.;

не ставят падежные окончания в порядковых числительных, если они расположены за существительным, к которому относятся, например: «в таблице 10»; «на рисунке 5»; «см. примечание 2» и т.д.

Условные буквенные обозначения (символы) величин. условные графические обозначения (математические и др.) должны удовлетворять требованиям государственных стандартов. Не следует использовать разные символы для обозначения одной и той же величины или, наоборот, применять один символ для разных величин. Обозначения величины записывают прописными и строчными буквами латинского и греческого алфавитов. Для установления различия между разновидностями одной и той же величины используют индексацию символов, например:  $E_n$ ,  $E_k$  (потенциальная энергия, кинетическая энергия).

Внутри пунктов или подпунктов могут быть приведены перечисления. Их следует выделять в тексте абзацным отступом, который используется только в первой строке. Перед каждой позицией перечисления ставится дефис. Если необходимо в тексте документа сослаться на одно или несколько перечислений, то перед каждой позицией надо поставить строчную букву русского алфавита со скобкой. Для дальнейшей детализации перечислений следует использовать арабские цифры со скобкой, приводя их со смещением вправо на два знака относительно перечислений, обозначенных буквами. Если таких перечислений несколько, то они отделяются точкой с запятой.

Пример

На титульном листе приводят следующие сведения:

а) наименование министерства (ведомства) или другого структурного образования, в систему которого входит организация-исполнитель;

б) наименование (полное и сокращенное) организации - исполнителя;

в) индекс Универсальной десятичной классификации (УДК) по ГОСТ 7.90;

г) номера, идентифицирующие отчет;

1) регистрационный номер НИР (присваивает национальный орган научно-технической информации каждой страны при открытии темы НИР);

2) регистрационный номер отчета (присваивает национальный орган научно-технической информации каждой страны при предоставлении отчетной документации);

д) грифы согласования и утверждения отчета, включая подпись руководителя организации с расшифровкой, печать организации и даты согласования и утверждения отчета (дату указывают в интервале выполнения работы — для промежуточных отчетов и дату окончания — для заключительных  $om$ uemo $\epsilon$ ):

е) вид документа (отчет о НИР);

ж) наименование НИР;

и) наименование отчета;

к) вид отчета (заключительный, промежуточный);

л) номер (шифр) научно-технической программы, темы,

м) номер книги отчета (при наличии нескольких книг отчета);

н) должность, ученую степень, ученое звание, подпись, инициалы и фамилию научного руководителя/руководителей НИР;

п) место и год составления отчета.

Справочные и поясняющие данные должны указываться в примечаниях к тексту. Примечания следует помещать непосредственно после текстового, графического материала или в таблице, к которым относятся эти примечания, и печатать с прописной буквы с абзаца. Если примечание одно, то после слова «Примечание» ставится тире и примечание печатается тоже с прописной буквы. Одно примечание не нумеруют. Несколько примечаний нумеруют по порядку

арабскими цифрами. Примечание к таблице помещают в конце таблицы над линией, обозначающей окончание таблицы.

Примеры Примечания  $\begin{tabular}{|c|c|c|} \hline \quad \quad & \quad \quad & \quad \quad & \quad \quad \\ \hline \end{tabular}$ 

 $\overline{2}$ 

<span id="page-28-0"></span>Материал, дополняющий основную часть текста, оформляется в виде приложений.

#### $4.9.2$ Единицы измерения

Обязательному применению подлежат единицы международной системы единиц, а также десятичные кратные и дольные от них. Обозначения единиц лолжны соответствовать ГОСТ 8.417-2002.

Единицы измерения и их обозначения, употребляемые в тексте без числовых величин, пишутся полностью словами («Размеры по оси ординат даны в метрах»; «Тепловой поток измеряется в киловаттах»). Основные единицы измерения пишутся без сокращения и после условных буквенных обозначений, например:

 $t$  метров,  $m$  килограммов,  $n$  литров.

Сложные единицы измерения, образованные из основных метрических единиц измерения, сокращенно пишутся как после числовых, так и после условных буквенных обозначений. Обозначения единиц следует помещать в строку с обозначениями (без переноса на следующую строку). В обозначениях единиц точку, как знак сокращения, не ставят. Между последней цифрой числа или символа и обозначением единицы оставляют пробел, например:

 $a$  M/c<sup>2</sup>: O IX KT; 10 KBT; 20 °C.

При указании значений величин с предельными отклонениями числовые значения с предельными отклонениями заключают в скобки и обозначения единиц помещают после скобок (100,0±0,1) кг. Обозначения единиц можно проставить после числового значения величины и после предельного отклонения: 50 г, 1 г,  $\pm 10$  r.

Нельзя помещать обозначения единиц в одной строке с формулами, выражающими зависимость между величинами или между их числовыми значениями.

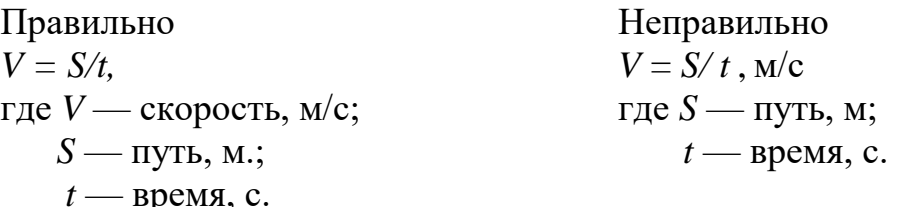

Буквенные обозначения единиц, входящих в произведение, отделяют точками на средней линии:  $M^2 \cdot q \cdot K$ ,  $H \cdot M$ ,  $\kappa r \cdot M^2$ .

В буквенных обозначениях отношений единиц в качестве знака деления надо применять только косую или горизонтальную черту. Допускается применять обозначения единиц в виде произведения обозначений, возведенных в степень

(положительную и отрицательную):  $B\text{T} \cdot \text{m}^{-2} \cdot \text{K}^{-1}$ ;  $\frac{B\text{T}}{\text{m}^2 \cdot \text{K}}$ .

Если для одной из единиц, входящих в отношение, установлено обозначение в виде отрицательной степени, применять косую или горизонтальную черту нельзя.

При применении косой черты обозначения единиц в числителе и знаменателе помещают в строку. Произведение обозначений единиц в знаменателе в этом случае заключается в скобки:  $\tau/c$ :  $Br/(M^2·K)$ .

Единицы измерения, которым присвоены наименования по фамилиям ученых, пишутся с прописной буквы, например: В, Ом, Гц, мкФ, кВт.

Если в тексте приводится ряд цифровых величин одной размерности, единицу измерения указывают только после последнего числа, например: 1; 5; 12;  $18,3; 22,4$  M.

Если цифровые данные, оформленные в виде таблиц, имеют только одну размерность, то ее сокращенное обозначение помещают над таблицей, как показано на примере таблицы 4.1.

 $R_{\rm M}$ 

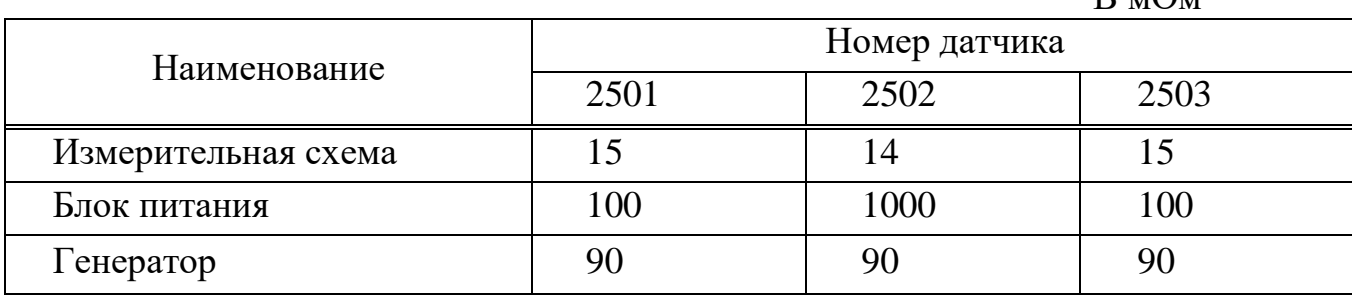

Таблица 4.1 - Сопротивление изоляции отдельных узлов датчика

Когла  $\overline{B}$ таблине помещены графы с параметрами, имеюшими преимущественно одну единицу измерения, но есть параметры с другими единицами, над таблицей помещают обозначение преобладающей единицы, а обозначения других единиц указывают в заголовках соответствующих граф, как показано в таблице 4.2.

| Trandantenne D'alp |             |      |      |      |
|--------------------|-------------|------|------|------|
| Усилие, Н          | Номер опыта |      |      |      |
|                    |             |      |      |      |
|                    |             |      |      |      |
| 2,5                | 10,0        | 10,0 | 10,1 | 9,9  |
| 5,0                | 20,1        | 20,2 | 20,1 | 20,0 |
| 7,0                | 30,0        | 30,1 | 30,2 | 30,1 |
| 10,0               | 40,1        | 40,0 |      |      |

Таблица 4.2 - Зависимость сигнала датчика от прилагаемого усилия Напряжение в MR

#### <span id="page-30-0"></span> $4.9.3$ Написание формул

Формулы должны быть написаны отчетливо, знаки, буквы, цифры правильно размещены в соответствии со смысловым значением формулы. В конце формул и в тексте перед ними знаки препинания расставляют в соответствии с правилами пунктуации, так как формула не нарушает грамматической структуры фразы. Формулы располагают на середине строки, а связывающие их слова (следовательно, откуда, или, так как и т. п.) — в начале строки, но не в строку с формулами. Знаки препинания ставят в предложении основной строки формулы непосредственно за ней.

Формулы могут располагаться непосредственно в тексте (простые и короткие формулы) или отдельными строками. Формулы вписываются с помощью Microsoft Equation. Формула формул лолжна редактора He нарушать синтаксический строй фразы, поэтому в тексте знаки препинания ставят в соответствии с обычными грамматическими правилами.

Группа связанных выражений должна быть расположена симметрично относительно вертикальной оси страницы. Короткие математические выражения, не являющиеся частью серии формул, относящихся к какому-либо выводу, предпочтительно помещать непосредственно в тексте, например: «..., используя соотношение  $\sigma_1/\sigma_{i+1} = e^{\delta}(f)$ , где *i* — номер цикла колебаний».

Если в формуле используются скобки, их необходимо писать так, чтобы они полностью охватывали по высоте заключенное в них выражение. Открывающие и замыкающие скобки одного вида должны быть одинаковой высоты, внешние скобки должны быть большего размера, чем внутренние, например,

$$
\Delta = \sum [0.5(5 - \alpha)]
$$

Знак корня должен быть такой величины, чтобы он охватывал все элементы подкоренного выражения:

$$
\sqrt{\sum_{n}^{\infty} [y_n(x)]^2}
$$

При написании дробей, особенно многострочных, основная линия должна быть длиннее линии других дробей, входящих в состав данной формулы:

$$
W_a = \frac{\frac{3\alpha + ctg\beta}{4\beta}}{\frac{5\alpha ctg\alpha}{4\alpha}}
$$

Для выполнения этого требования при использовании редактора формул Microsoft Equation, показанного на рисунке 4.6, необходимо при формировании дробного числителя вставить пробел до и после него.

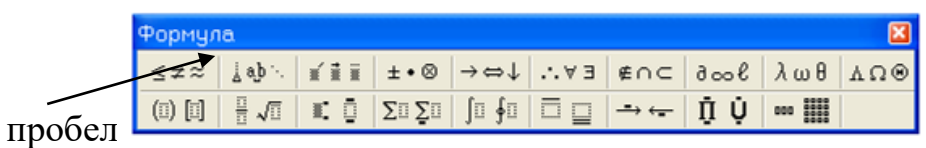

Рисунок 4.6 - Формирование пробела

Линия, разделяющая числитель и знаменатель, должна быть той же длины, что и самое длинное выражение, причем числитель и знаменатель должны быть симметричны относительно середины этой линии:

$$
y(x) = \frac{a^2 - x^2}{(a - x)(b + x)\sqrt{a - x}}
$$

Перенос формулы на другую строку допускается на математических знаках отношений  $( = , > , < , u$  т.п.), знаках  $+, \text{-}$ , х. На знаке деления перенос делать не следует. Знак, на котором сделан перенос, следует повторить на другой строке. Нельзя при переносе разделять показатели степеней, выражения в скобках, дроби, индексы, а также выражения, относящиеся к знакам корня, интеграла, суммы, логарифма, тригонометрической функции и т. п.

Значения применяемых в математических выражениях символов должны быть разъяснены при первом их использовании в той последовательности, в какой они даны в формуле, с указанием их размерностей. Значение каждого символа записывают с новой строки, располагая их в виде колонки. Символ отделяют от его расшифровки знаком «дефис». После расшифровки каждого символа ставят точку с запятой; буквенное обозначение единиц измерения отделяют от текста запятой. Первая строка расшифровки должна начинаться со слова «где» без двоеточия после него. Колонку выравнивают по знаку «дефис».

При подстановке численных значений величин, которые входят в формулу, соответствующие числа ставятся в порядке расположения величин. После подстановки числовых значений величин пишут окончательный результат вычислений, опуская промежуточные вычислительные операции.

Перед написанием формулы необходимо дать ссылку на источник, из которого она заимствована.

Многоточие в формулах применяется в виде трех точек, которые ставятся на нижней линии строки.

Основные формулы, на которые в дальнейшем делаются ссылки в тексте, последовательно нумеруются арабскими цифрами. Нумерация может быть сквозной по всему тексту или в пределах раздела. В последнем случае номер формулы включает в себя номер раздела и порядковый номер формулы в этом разделе (арабскими цифрами, разделенными точкой).

Номер формулы пишется в круглых скобках у правого края страницы на нижней строке выражения.

Рекомендуемый шаблон «Текст ВКР» предусматривает формирование процедуры размещения и нумерации записанного выражения в тексте документа.

Прежде всего, необходимо создать стиль, предоставляющий возможность размещения номера формулы в скобках. Для этого необходимо выбрать последовательно закладку «Ссылки», и выполнить команду «Вставить название». Открывается окно, показанное на рисунке 4.7.

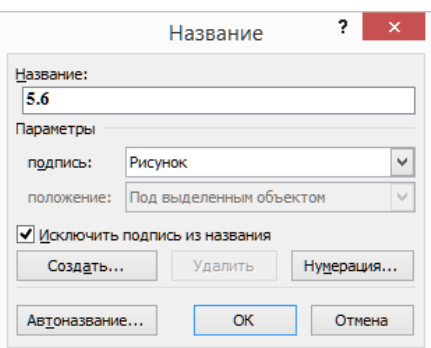

Рисунок 4.7 – Подготовка стиля написания номера формулы

После нажатия кнопки «Создать» открывается окно, представленное на рисунке 4.8, в которое записывается открывающая скобка.

После ввода нового стиля кнопкой «ОК», нажимается кнопка «Нумерация» (см. рисунок 4.9) и определяется формат номера формулы, как на рисунке 4.7.

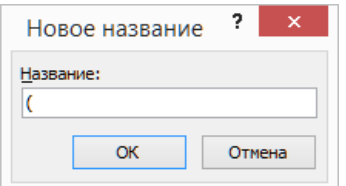

### Рисунок 4.8 – Запись стиля написания формулы

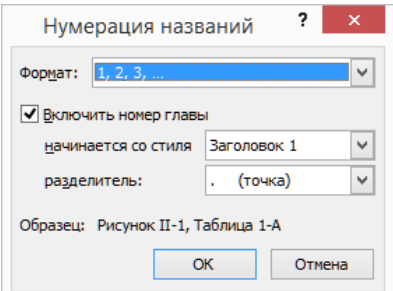

Рисунок 4.9 – Формат нумерации формул

Таким образом, нумерация формул производится использованием символа «( ». Однако после процедуры нумерации формулы необходимо закрыть номер закрывающей скобкой и применить стиль «Формула» шаблона «Текст ВКР». Текст формулы разместить по центру страницы вручную.

Пример - Напряжения при растяжении могут быть рассчитаны по формуле:

$$
\sigma_x = \frac{P_x}{A},\tag{4.1}
$$

 $P_{x}$  - внутренняя сила в поперечном сечении, действующая вдоль оси где стержня, Н;

 $A$  - площадь поперечного сечения стержня,  $M^2$ .

Примечание - пояснение символов, входящих в формулу, следует выравнивать по дефису.

Здесь (4.1) означает - первая формула четвертого раздела. Ссылки в тексте ВКР на порядковый номер формулы даются в скобках, например: «...в формуле (4.1)...». Следует иметь в виду, что размер формулы должен соответствовать применяемому размеру шрифта.

Если в формулах необходимо отметить различие между несколькими величинами, обозначенными одной и той же буквой, следует применять индексы. Главным образом, используются правые нижние индексы. Индексами при буквенных обозначениях могут быть:

цифры, обозначающие порядковые номера и последовательность процессов или операций и т. д.;

строчные буквы русского алфавита, соответствующие одной или нескольким начальным буквам термина:

 $\sigma_{\nu}$  - напряжение изгиба, МПа;

 $d_{\mu}$  - наружный диаметр втулки, мм;

буквы латинского алфавита, если они образованы сокращениями слов, общепринятыми в международной практике.

Индексы, представляющие собой сокращение одного слова, пишут без точки на конце.

Индексы, составленные из нескольких сокращенных слов, пишут с точками после всех сокращений, кроме последнего. Если в состав индекса входят сокращенные слова, выражающие различные признаки, то сокращения разделяют запятой: (S<sub>odan</sub> - относительная допускаемая погрешность).

При использовании в качестве индексов сокращения слов, пишущихся через дефис, сокращения записываются слитно.

Размеры индексов (и показателей) должны быть меньше размера основного знака буквенного обозначения и одинаковыми по величине. Они должны быть одинаково опущены или подняты по отношению к линии основной строки.

Все перечисленные требования к оформлению формул выполняются рекомендуемым редактором формул Microsoft Equation.

<span id="page-34-0"></span>Рисунки, представляемые в пояснительной записке, должны быть подготовлены так, чтобы детали изображения и подрисуночные подписи были ясно различимы.

Следует избегать использования складываемых иллюстраций, превышающих по размеру стандартный лист. Если это неизбежно, то иллюстрацию складывают по правилам ГОСТ 2.501 - 2013.

Иллюстрации размещают по возможности как можно ближе к ссылке на них в тексте.

Иллюстрации желательно размещать так, чтобы их можно было рассматривать без поворота записи; если это невозможно, иллюстрации надо ориентировать так, чтобы для их рассмотрения записку надо было повернуть по ходу часовой стрелки.

Все иллюстрации именуются рисунками. Рисунки нумеруются арабскими цифрами в пределах всего текста (Рисунок 1, Рисунок 2) или в пределах раздела (Рисунок 1.1, Рисунок 1.2, Рисунок 2.2, Рисунок 3.7).

Каждый рисунок должен сопровождаться тематическим заголовком, а при необходимости иметь пояснительные данные. Заголовок помещается под рисунком и отделяется от номера тире. Пояснительные данные помещаются между рисунком и заголовком. Выполнять рисунки следует в черно-белом цвете.

Нумерация, так же как и формул, автоматизирована при применении команды «Вставить название» на вкладке «Ссылки». После формирования заголовка к заголовку и номеру рисунка применяется стиль «Название рисунка» рекомендуемого шаблона «Текст ВКР», который установит шрифт, отступы и ориентацию заголовка.

Подготовку рисунков рекомендуется производить в Microsoft Office 2007 и выше, Microsoft Visio 2007 и выше. Вставку в пояснительную записку (в Word) производят, использую возможности команды «Специальная вставка».

### <span id="page-34-1"></span>**4.9.5 Графики**

Наиболее просто, удобно и наглядно передать содержание определенной информации можно с помощью графиков. Простой график иногда может заменить длинные объяснения или сложный чертеж, сложную таблицу.

При графическом изложении результатов работы необходимо, чтобы графики были выполнены технически грамотно и аккуратно. На графике принято по горизонтальной оси (оси абсцисс) откладывать независимую переменную, т. е. величину, которая задается, а по вертикальной (оси ординат) - ту величину, которая определяется (представляется).

Все графики, как правило, снабжают координатной сеткой, соответствующей масштабности шкал, или масштабной шкалой по осям абсцисс и ординат. В этих случаях на концах координатных осей стрелок не ставят. Толщину линии сетки и координатных осей принимают равной толщине сплошной тонкой линии согласно ГОСТ 2.303—68.

Частота координатной сетки выбирается таким образом, чтобы расстояние между соседними линиями было не менее 5 мм.

Без сетки допускаются графики, на осях которых нет числовых значений, например, графики, поясняющие лишь принципиальную картину процесса изменения состояния, характер изменения функций и т. п. При отсутствии сетки оси координат заканчиваются стрелками.

Когда частота координатной сетки затрудняет вписывание необходимого количества числовых значений, это количество по осям координат графика с равномерной сеткой должно быть сокращено. Следует избегать дробных значений масштабных делений по осям координат. Многозначные числовые значения по осям координат графика рекомендуется приводить в виде произведения целых чисел на некоторый постоянный множитель. На оси координат этот множитель следует указывать либо при буквенном обозначении величины, откладываемой по оси, либо вводить в размерность этой величины.

График оформляется как иллюстрация в виде рисунка. Оформление графиков, исходная информация для которых рассчитана с применением программного продукта, как правило, затруднений не вызывает. Над графиком заголовки не располагают. Не следует приводить графики с большими свободными участками сетки, не занятыми кривыми или надписями. Для удаления свободных участков сетки числовые деления на осях координат начинают не с нуля, а ограничивают теми значениями, в пределах которых рассматривается данная функциональная зависимость.

Оси абсцисс и ординат снабжают краткими надписями или принятыми в тексте условными буквенными обозначениями (без расшифровки) и выполняют стандартным шрифтом. Если нет возможности словесные надписи заменить буквенными обозначениями, их следует писать отдельной строкой посередине осей координат параллельно им, за пределами координатной рамки. Размерности, которые не укладываются на линии числовых значений по осям координат, выносят в отдельную строку и отделяют от надписей или буквенных обозначений запятой, не заключая в скобки. Простые обозначения следует писать, не выходя за пределы координатной рамки графика.

Расшифровку условных знаков, обозначающих характерные точки графика и надписи, характеризующие условия проведения исследования, как правило, выносят с графика в подпись под иллюстрацией. Надписи, относящиеся к кривым и точкам, оставляют на графике только тогда, когда их немного и они кратки. В местах, где расположены надписи, сетку графика следует обрывать и вокруг надписей оставлять свободное от линий поле.

Если необходимо сравнить поведение различных функциональных зависимостей при изменении одного и того же аргумента, графики можно совмещать на одном поле. При этом оси ординат для каждой функции располагают параллельно друг другу с левой стороны графика или с обеих сторон графика.

Длинные пояснительные надписи к характерным точкам и кривым, перегружающие график, заменяют цифровыми обозначениями, а расшифровку этих обозначений приводят в надписи под графиком.

На графиках с семейством однородных кривых все обозначения, относящиеся к кривым, располагают строго по одной линии.

При вычерчивании графика, у которого несколько линий выходят из одной точки, рекомендуется доводить до этой точки только две крайние линии.

Толщина линий кривых должна соответствовать сплошной основной линии по ГОСТ 2.303—68.

<span id="page-36-0"></span>Графики представляют собой иллюстративный материал, поэтому их необходимо оформлять в соответствии с пунктом 4.9.4.

### **4.9.6 Таблицы**

Цифровой материал оформляется в виде таблиц. Таблицы должны быть простыми, чтобы читатель мог легко уяснить значение помещенных в них данных. Заголовки граф таблицы начинают с прописной буквы, а подзаголовки — со строчной, если они составляют одно предложение с заголовком, или с прописной буквы, если они имеют самостоятельное значение. Размер букв и цифр, используемых в таблицах, может быть меньше размера букв и цифр основного текста пояснительной записки ВКР. Заголовки указывают в единственном числе.

Таблицы слева, справа и снизу, как правило, ограничивают линиями. Допускается не ограничивать таблицы линиями слева и справа. Разделять заголовки и подзаголовки боковика и граф диагональными линиями не допускается. Горизонтальные и вертикальные линии, разграничивающие строки таблицы, допускается не проводить, если их отсутствие не затрудняет пользование таблицей. Заголовки граф, как правило, записывают параллельно строкам таблицы. При необходимости допускается перпендикулярное расположение заголовков граф.

Головка таблицы должна быть отделена двойной линией от остальной части таблицы. Высота строк таблицы должна быть не менее 8 мм (ГОСТ Р 2.105-2019,  $\pi.6.8.5$ ).

Таблицы снабжают сквозной нумерацией арабскими цифрами или нумеруют в пределах раздела и снабжают тематическими заголовками, которые располагают над таблицей. Слово «Таблица» и ее номер помещают с левой стороны в одну строку с заголовком, причем, знак «№» не пишут. Если в тексте только одна таблица, она должна быть обозначена «Таблица 1» или «Таблица В.1», если она приведена в приложении В. При переносе таблицы на другой лист головку таблицы повторяют и над ней пишут слово «Продолжение таблицы» с указанием номера таблицы. Тематический заголовок на другой лист не переносят.

Графу «№ п/п» в таблицу не включают. При необходимости нумерации показателей или других данных порядковые номера указывают в графе «Наименование».

При делении таблицы на части допускается ее головку или боковик заменять соответственно номером граф и строк. При этом нумеруют арабскими цифрами графы и (или) строки первой части таблицы (ГОСТ Р 2.105-2019, п. 6.8.7).

Слово «Таблица» указывают один раз слева над первой частью таблицы, над другими частями пишут слова «Продолжение таблицы» с указанием номера (обозначения) таблицы. При подготовке текстовых документов с использованием

программных средств надпись «Продолжение таблицы» допускается не указывать (ГОСТ Р 2.105-2019, п. 6.8.7).

Если в конце страницы таблица прерывается и ее продолжение будет на следующей странице, в первой части таблицы нижнюю горизонтальную линию, ограничивающую таблицу, рекомендуется не проводить.

Таблицы с небольшим количеством граф допускается делить на части и помещать одну часть рядом с другой на одной странице, при этом повторяют головку таблицы. Рекомендуется разделять части таблицы двойной линией или линией толщиной 2s по ГОСТ 2.303 (ГОСТ Р 2.105-2019, п.6.8.7).

Автоматизированная нумерация таблиц ведется так же, как рисунков или формул. Окончательное формирование стиля оформления заголовка таблицы производится выбором стиля «Название таблицы» шаблона «Текст ВКР».

Пример оформления таблиц показан в разделе 4 (таблицы 4.1 и 4.2).

Таблицу, в зависимости от ее размера, помещают под текстом, в котором впервые дана ссылка на нее или на следующей странице, а при необходимости, в приложении к документу.

Допускается помещать таблицу вдоль длинной стороны страницы документа.

<span id="page-37-0"></span>На все таблицы документа должны быть приведены ссылки в тексте документа, при ссылке следует писать слово «таблица» с указанием ее номера.

### **4.9.7 Ссылки**

Ссылки на имеющиеся в тексте рисунки, таблицы, формулы необходимо делать по установленному стандарту. В ссылках на иллюстрации и таблицы рекомендуется избегать оборотов: «дает», «даны», «представлены». Вместо них предпочтительнее писать: «изображены», «показаны», «построены», «нанесены» (об иллюстрациях) и «приведены» (о таблицах).

Ссылки на рисунки, таблицы следует заключать в круглые скобки, например: «(рисунок 12)», «(таблица 4)». Если ссылка на рисунок или таблицу ранее уже делалась, то следует писать: «(см. рисунок 12)», «(см. таблицу 4)». При ссылках на несколько иллюстраций или таблиц слова «рисунок» и «таблица» не повторяются, например: «(рисунки 2, 3)», «(рисунки 4-8)», «(таблицы 2, 3, 5)».

Ссылки в тексте на номера формул следует заключать в круглые скобки, не опуская предшествующее номеру слова «уравнение», «формула», «выражение», «соотношение», например: «Подствив выражение (5) в уравнение (8), получим...», «Из соотношения (6) следует, что...».

В целях упрощения записи в ПЗ при ссылке на стандарты и технические условия допускается указывать только обозначение документа без указания его наименования. Ссылаться следует на документ в целом или на его разделы и приложения.

# <span id="page-38-0"></span>**4.10 Заключение**

В заключении подводятся итоги выполнения выпускной квалификационной работы и излагаются еѐ основные результаты. Приводятся характеристики спроектированного устройства (системы) и делается заключение о соответствии требованиям технического задания.

Обобщаются результаты исследований и приводятся данные о явлениях, закономерностях, характеристиках, полученных в результате проектирования устройства или системы.

Даѐтся оценка достоверности результатов исследования и сравнение с результатами аналогичных работ, опубликованными в технической литературе.

Делаются выводы о новизне, перспективности, технико-экономических достоинствах разработанного технологического процесса (устройства) или метода (способа) получения информационных, измерительных, исследовательских и других технологий.

# <span id="page-38-1"></span>**4.11 Библиография**

### <span id="page-38-2"></span>**4.11.1 Список литературы**

Раздел «Библиография» пояснительной записки оформляется списком, включающим в себя библиографические сведения о печатных изданиях, использованных автором ВКР, на которые в тексте имеются прямые ссылки. Наиболее часто используют список с алфавитным расположением записей или нумерованных в последовательности первых упоминаний произведений в тексте записки. Последняя форма записи облегчает работу преподавателей и руководителей ВКР по сверке основного текста со списком литературы, поэтому для студенческих работ желательна именно эта форма.

Библиографические сведения о печатном издании приводят в установленной стандартами последовательности в объеме, необходимом для идентификации и разыскания оригинала этого издания (ГОСТ Р 7.0.100-2018). В студенческих работах, как правило, приводят только обязательные элементы библиографического описания.

Библиографическая ссылка в зависимости от вида издания состоит из следующих элементов.

В ссылках на книги:

- авторского заголовка (сведения об авторе);
- основного заглавия (название работы);
- сведений об авторстве (если авторов более трех);
- сведений о повторности издания;
- места издания;
- издательства;
- года издания;
- порядкового номера тома, выпуска или части;

- количества страниц.

В ссылках на статьи:

- авторского заголовка статьи (сведения об авторах);
- основного заглавия статьи;
- сведений об авторстве (если авторов более трех);
- сведений об издании, в котором помещена статья;
- страниц, на которых помещена статья.

В ссылках на патентную документацию:

- сокращенного наименования охранного документа (а. с., пат.);
- номера охранного документа;
- названия страны, выдавшей документ;
- основного заглавия;
- сведения об авторах;
- даты публикации.

В ссылках на научные отчеты:

- названия отчета;
- организация (учреждение) издателя;
- руководителя темы;
- государственной регистрации;
- места издания;
- года издания;
- количества страниц.

# *Примеры*

Книги одного автора:

1 Бидерман В.Л. Теория механических колебаний /В.Л. Бидерман. - М.: Высшая школа, 1980. - 408 с.

2 Анисимов Е.В. История России от Рюрика до Путина. Люди. События/ Е. В. Анисимов – Санкт-Петербург: Питер, 2017. – 592 с. — ISBN 9785-906962-43-0. –– Текст: непосредственный.

3 Коваленко О.В. Стационарное истечение из резервуара с устойчивой стратификацией: дис. ... д-ра физ. - мат. наук: 08 00 13: защищена 12.02.02: утв. 24.06.02 /Коваленко Олег Витальевич. - М., 2002. -344с.

Книги двух авторов:

1 Горелов Л.К. О подборе сечений сжатых стержней. Расчѐт на прочность /Л.К. Горелов, И. Д. Кисенко. - М.: Машиностроение, 1965. - С.112 - 120

2 Крамерс Х. Химические реакторы. Расчѐт и управление ими = Elements of chemical reactor. Design and operation: пер. с англ. /Х. Крамерс, К. Вестертерп; под. ред. Г.М. Панченкова; пер. Ю.М. Жоров, А.С. Казанская.

- М.: Химия, 1967. - 264 с.

Книги трѐх авторов:

1 Батуев Г. С. Инженерные методы исследования ударных процессов /Г.С. Батуев, Ю.В. Голубков, А.К. Ефремов. - М.: Мир, 1990. - 253 с.

Книги четырѐх и более авторов:

1 Буровые установки для проходки скважин и стволов: справочник /А.Т. Николаенко [и др.]. - 3-е изд., перераб. и доп. - М.: Недра, 1985. - 344 с.

2 Бухгалтерский учѐт: учебник для вузов /Ю.А. Бабаев [и др.]; под ред. Ю.А. Бабаева. - М.: Проспект, 2006. - 387, [5] с.

3 Анурьев В.И. Справочник конструктора - машиностроителя: в 3 т. /В.И. Анурьев; под ред. И.Н. Жестковой. - 8-е изд., перераб. и доп. - М.: Машиностроение, 1999.

Т.1. - 912 с.

4 Все обо всех: справочник: в 5 т. /под ред. В. Славкина. - М.: Слово: Ключ-С, 1996.

Т.2. /Г.П. Шалаев [и др.]. - 1996. - 448 с.

Газеты и журналы:

1 Импульсные электроионизационные лазеры / Н.Г. Басов [и др.] //журн. техн. физики. - 1985. - Т.55, вып. 2. - С.326 - 344.

2 Об образовании: Закон РФ от 15 января 1992 г. № 326 // Телекоммуникации и информация образования. - 2005. - №7. - С. 5 - 24.

3 Михайлов С. А. Дороги по-европейски: система платных дорог в России / С.А. Михайлов // Независимая газ. - 2002. - 17 июня.

# Стандарты:

1 ГОСТ Р 51771-2001. Аппаратура радиоэлектронная бытовая. Входные и выходные параметры и типы соединений. Технические требования. - Введ. 2002- 01-01. - М.: Госстандарт России : Изд-во стандартов, 2001. - IV, 27 с.

2 ГОСТ 7.53-2001. Издания. Международная стандартная нумерация книг. - Взамен ГОСТ 7.53-86; введ. 2002-07-01. - Минск: Межгос. совет по стандартизации, метрологии и сертификации; М.: Изд-во стандартов, 2002, - III, 3 с. - (Межгосударственный стандарт).

Электронные ресурсы:

1 Internet шаг за шагом [Электронный ресурс]: интерактив. учеб. - Электрон. дан. и прогр. - СПб.: Питер Ком, 1997 - 1 электрон. опт. диск (CD -  $ROM$ ) + прил. (127 с.). - Систем. требования: ПК от 486 DX 66 МГц; RAM 16 Мб; Windows 95; Зв. плата; динамики или наушники. - Загл. с экрана.

2 Педагогика как наука и как учебный предмет [Электронный ресурс]: Тез. докл. междунар. науч.- практ. конф. (26-28 сентября 2000 г.) /Науч. ред. Н.А. Шайденко; Электр. версия Р.П. Будакова. - Электрон. дан.

- Тула; М., 2001-2001. - Режим доступа: [http://www.oim/ru.](http://www.oim/ru) - Загл.с экрана.

3 Андреева Е. А. Возникновение и развитие епархиальных женских училищ в России (середина XIX - начало XX века) [Электронный ресурс]: автореф. дис. ... канд. пед. наук. - М., 2000 - 20001. - Режим доступа: [http://www.oim.ru.](http://www.oim.ru/)

В список литературы не включают неопубликованные в открытой печати материалы отчетов, заявки на изобретения, конспекты лекций, а также источники, на которые в тексте нет прямых ссылок.

Библиографическое описание должно составляться непосредственно по описываемому документу. Это обеспечивает правильность и фактическую достоверность сведений. Источник сведений для описания - титульный лист или аннотация (для книг), рефераты статей и другие элементы издательского оформления.

<span id="page-41-0"></span>Иностранная литература заносится в список литературы на том языке, на котором она издана, причем заглавия приводятся полностью (без сокращений).

### 4.11.2 Ссылки на литературу

Ссылки на источники заимствования в тексте дают в квадратных скобках с указанием номера источника, под которым он обозначен в списке литературы, например, «[5]». Список помещается в конце пояснительной записки под наименованием «Библиография». Ссылки на заимствования источники нормативных документов и цитат должны, кроме номера источника, содержать еще и номер страницы, например: «[1, с. 27]». Ссылки на несколько литературных источников записываются: «[1, 3, 8, 12]» или «[7-14]».

### <span id="page-41-1"></span>4.12 Приложения

В приложениях к основному тексту обычно помещают различные официальные и справочные материалы (каталоги, спецификации, справочные таблицы, вспомогательные расчеты), дополняющие и иллюстрирующие основной текст.

Приложения должны иметь общую с остальной частью документа сквозную нумерацию страниц.

В соответствии с ГОСТ Р 2.105-2019 (п.6.3):

- Каждый элемент «Приложение» следует начинать с новой страницы с указанием наверху посередине страницы слова «Приложение» и его обозначения, а ним в скобках для обязательного приложения указывают статус ПОД «обязательное», а для информационного - «рекомендуемое» или «справочное».

- Элемент «Приложение» должен иметь заголовок, который записывают симметрично относительно текста с прописной буквы отдельной строкой.

- Элемент «Приложение» обозначают прописными буквами русского алфавита, начиная с А, за исключением букв Ё, 3, Й, О, Ч. Ь, Ы, Ъ.

Допускается обозначение буквами латинского алфавита, за исключением букв I и О.

В случае полного использования букв русского и латинского алфавитов допускается обозначать приложения арабскими цифрами. Если в документе одно приложение, оно обозначается «Приложение А».

- Элемент «Приложение», как правило, выполняют на листах формата А4. Допускается оформлять приложения на листах формата А3, А4х3. А4х4, А2 и А1 по ГОСТ 2.301.

- Текст каждого приложения, при необходимости, может быть разделен на разделы, подразделы, пункты, подпункты, которые нумеруют в пределах каждого приложения. Перед номером ставится обозначение этого приложения, например: А.1, Б.4.1.2.

Иллюстрации, таблицы и формулы в приложениях нумеруются в пределах каждого приложения с добавлением буквы, соответствующей приложению.

*Примеры*

«Рисунок Б.1» (первый рисунок приложения Б);

«Таблица В.3» (третья таблица приложения В).

# <span id="page-43-0"></span>**5 Последовательность действий при оформлении текстовой части ВКР**

Приступая к написанию пояснительной записки ВКР, рекомендуется создать шаблон текстового документа. Для этого необходимо:

1) задать поля (слева - 25 мм; справа - 8 мм; сверху - 15 мм; снизу – 15 мм);

2) определить необходимые стили (см. п.2.4);

3) руководствоваться приведенным методическим материалом и соблюдать требования стандартов.

# <span id="page-44-0"></span>**6 Складывание чертежей**

ГОСТ 2.501-2013 устанавливает правила складывания чертежей.

Листы чертежей всех форматов следует складывать сначала вдоль линий, перпендикулярных (продольных) к основной надписи, а затем вдоль линий, параллельных (поперечных) к основной надписи.

Листы чертежей после складывания должны иметь основную надпись на лицевой стороне сложенного листа.

Листы чертежей складывают в последовательности, указанной в таблицах 6.1 и 6.2, цифрами на линиях сгибов.

Устанавливают следующие виды складывания:

- в папки в соответствии с таблицей 6.1;
- для непосредственного брошюрования в соответствии с таблицей

6.2.

Таблица 6.1 - Складывание в папки

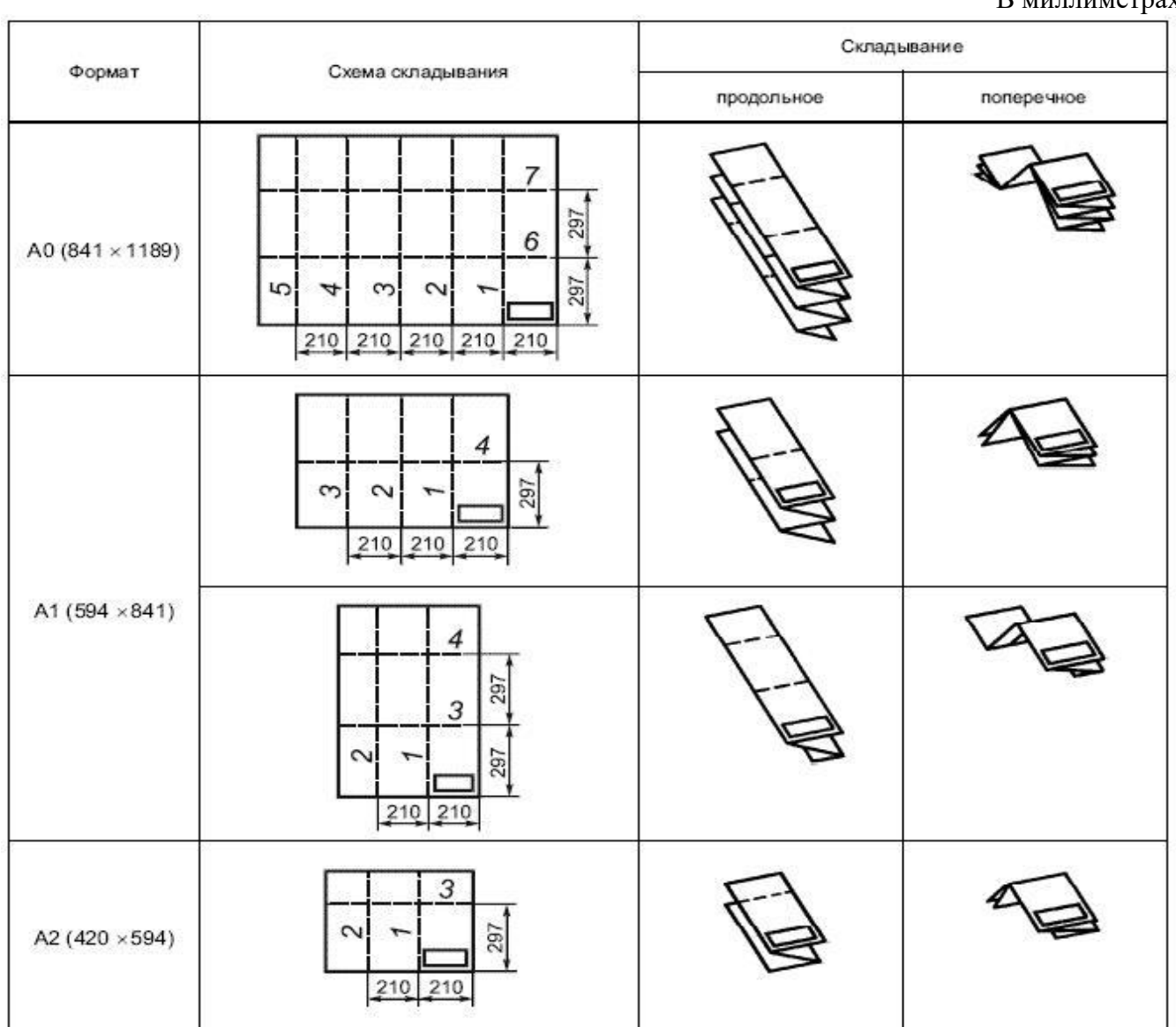

В миллиметрах

### В миллиметрах

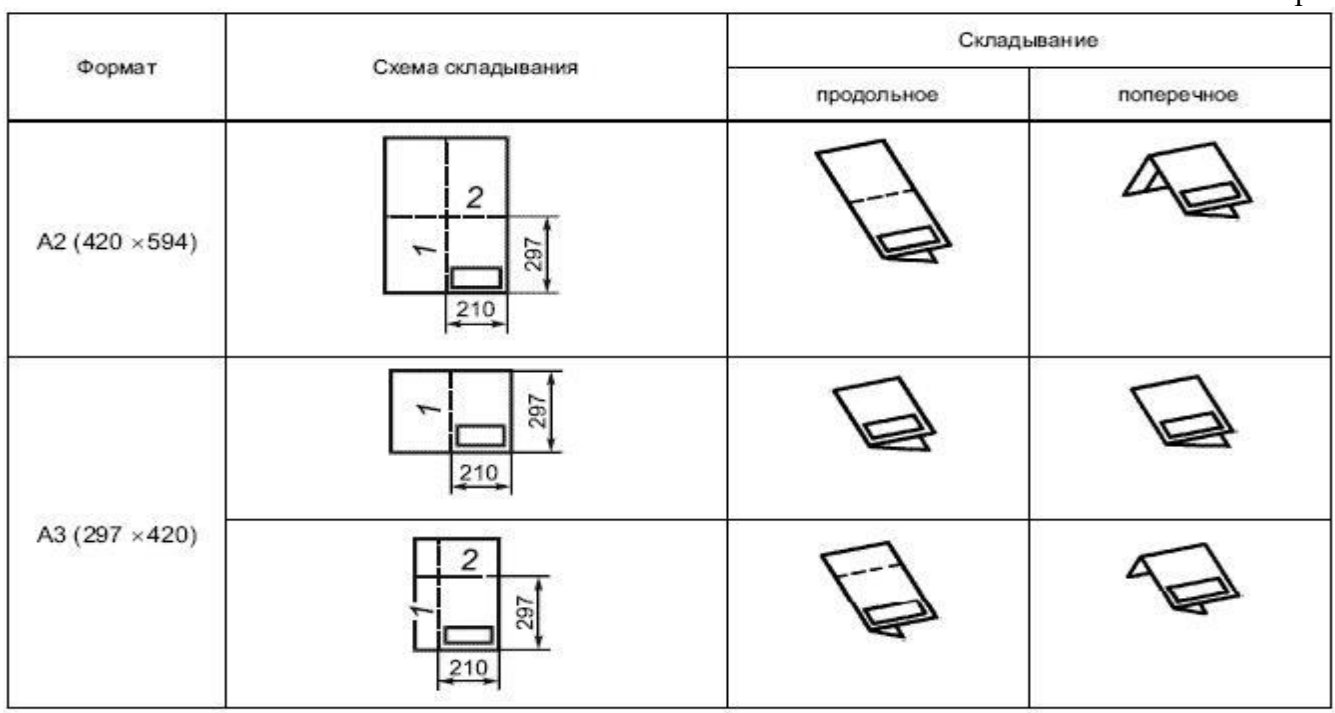

Таблица 6.2 - Складывание для непосредственного брошюрования

В миллиметрах

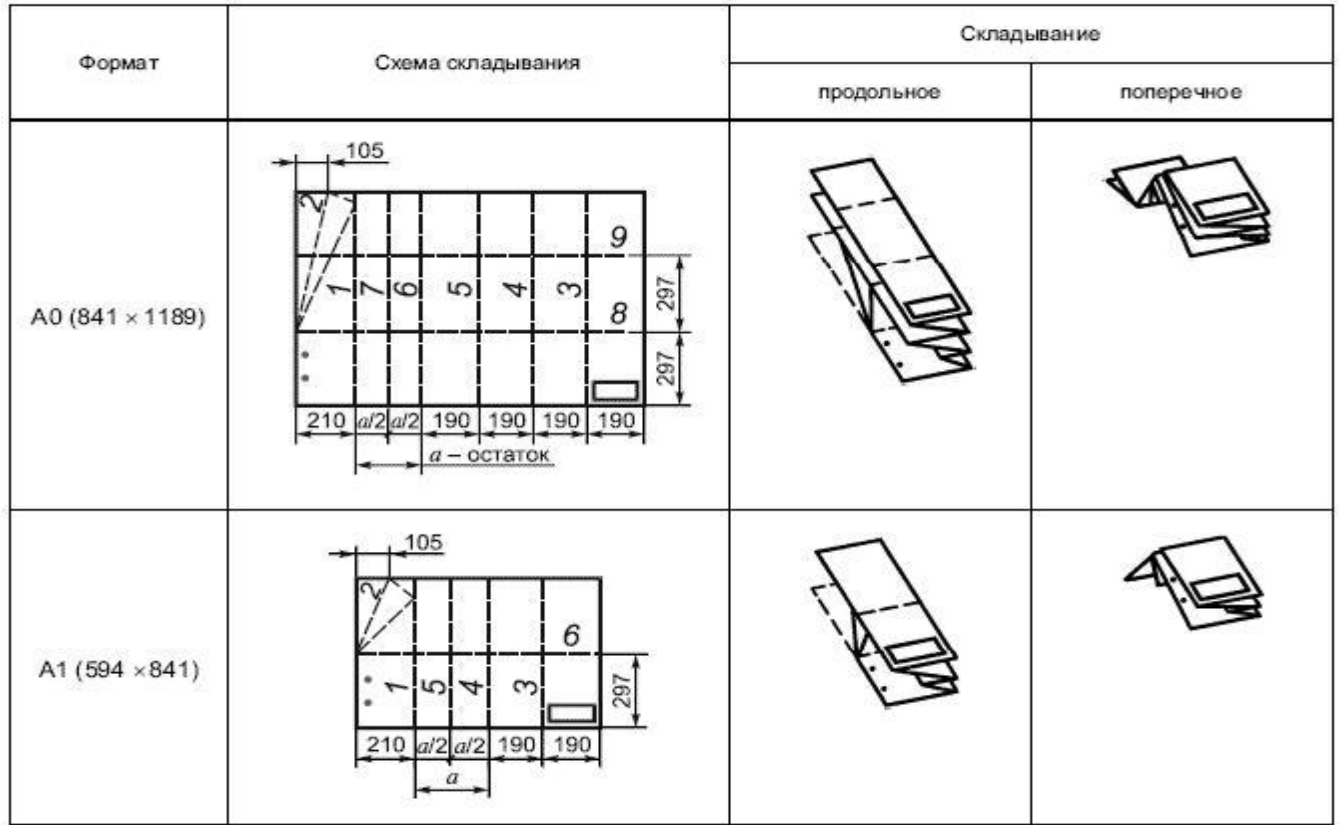

# Продолжение таблицы 6.2

В миллиметрах

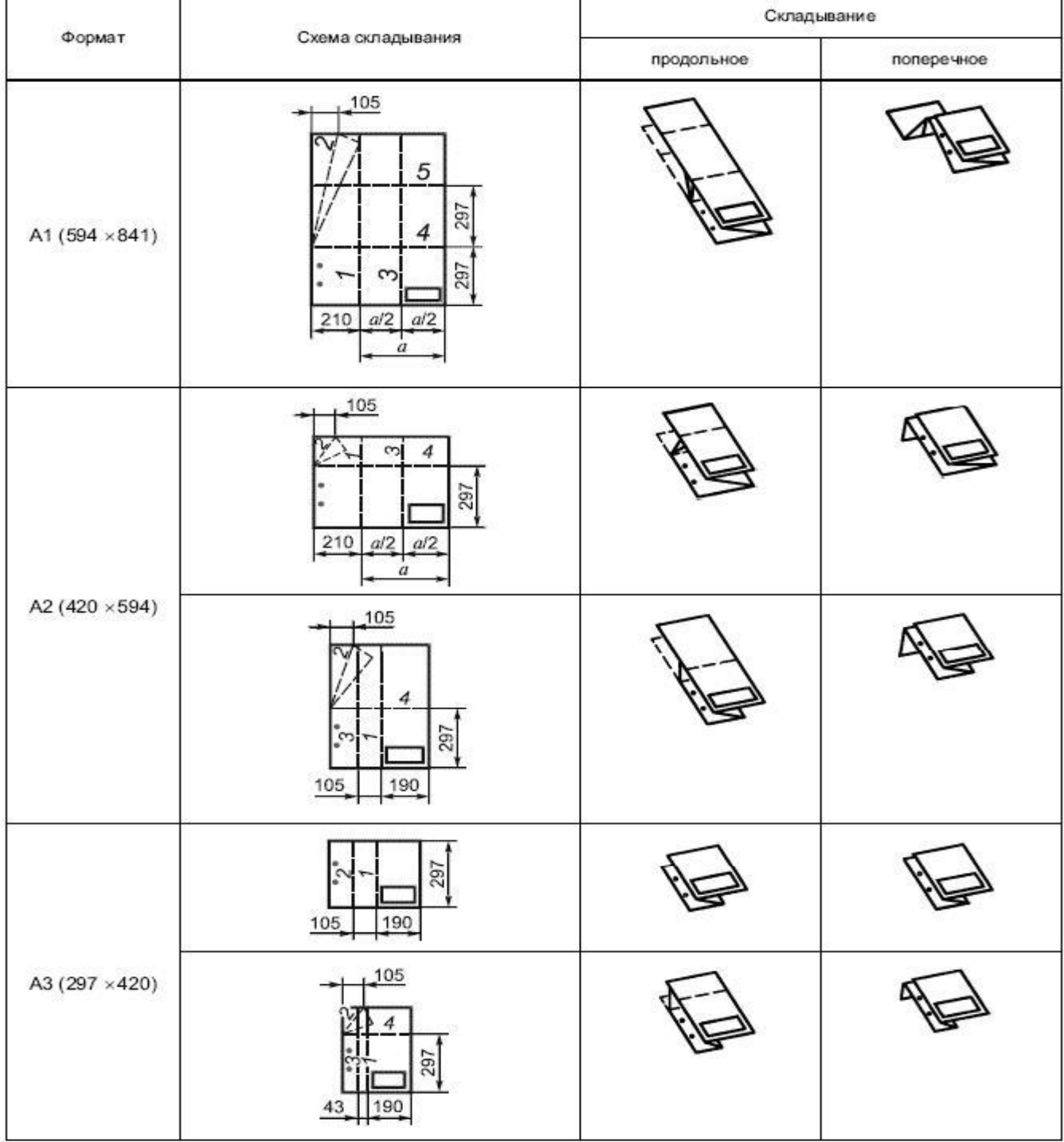